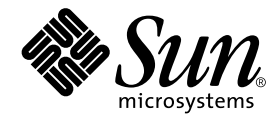

# Sun StorEdge<sup>™</sup> SAN 障害追跡の概要

リリース 3.1

サン・マイクロシステムズ株式会社 東京都世田谷区用賀 4 丁目 10 番 1 号 SBS タワー 〒 158-8633

Part No. 816-5236-10 Revision A, 2002 年 5 月

#### Copyright 2002 Sun Microsystems, Inc., 4150 Network Circle, Santa Clara, CA95054 U.S.A. All rights reserved.

本製品およびそれに関連する文書は著作権法により保護されており、その使用、複製、頒布および逆コンパイルを制限するライセンス のもとにおいて頒布されます。サン・マイクロシステムズ株式会社の書面による事前の許可なく、本製品および関連する文書のいかな る部分も、いかなる方法によっても複製することが禁じられます。

本製品の一部は、カリフォルニア大学からライセンスされている Berkeley BSD システムに基づいていることがあります。UNIX は、 X/Open Company Limited が独占的にライセンスしている米国ならびに他の国における登録商標です。本製品のフォント技術を含む 第三者のソフトウェアは、著作権法により保護されており、提供者からライセンスを受けているものです。

本製品は、株式会社モリサワからライセンス供与されたリュウミン L-KL (Ryumin-Light) および中ゴシック BBB (GothicBBB-Medium) のフォント・データを含んでいます。

本製品に含まれる HG 明朝 L と HG ゴシック B は、株式会社リコーがリョービイマジクス株式会社からライセンス供与されたタイプ フェースマスタをもとに作成されたものです。平成明朝体 W3 は、株式会社リコーが財団法人 日本規格協会 文字フォント開発・普及 センターからライセンス供与されたタイプフェースマスタをもとに作成されたものです。また、HG 明朝 L と HG ゴシック B の補助漢 字部分は、平成明朝体W3 の補助漢字を使用しています。なお、フォントとして無断複製することは禁止されています。

Sun、Sun Microsystems、AnswerBook2、docs.sun.com、Sun StorEdge Network FC Switch-8 は、米国およびその他の国における米国 Sun Microsystems, Inc. (以下、米国 Sun Microsystems 社とします) の商標もしくは登録商標です。

サンのロゴマークおよび Solaris は、米国 Sun Microsystems 社の登録商標です。

すべての SPARC 商標は、米国 SPARC International, Inc. のライセンスを受けて使用している同社の米国およびその他の国における商 標または登録商標です。SPARC商標が付いた製品は、米国 Sun Microsystems 社が開発したアーキテクチャーに基づくものです。 Java およびその他の Java を含む商標は、米国 Sun Microsystems 社の商標であり、同社の Java ブランドの技術を使用した製品を指し ます。

OPENLOOK、OpenBoot、JLE は、サン・マイクロシステムズ株式会社の登録商標です。

**RESTRICTED RIGHTS**: Use, duplication, or disclosure by the U.S. Government is subject to restrictions of FAR 52.227-14(g)(2)(6/87) and FAR 52.227-19(6/87), or DFAR 252.227-7015(b)(6/95) and DFAR 227.7202-3(a).

ATOK は、株式会社ジャストシステムの登録商標です。ATOK8 は、株式会社ジャストシステムの著作物であり、ATOK8 にかかる著 作権その他の権利は、すべて株式会社ジャストシステムに帰属します。ATOK Server/ATOK12 は、株式会社ジャストシステムの著作 物であり、ATOK Server/ATOK12 にかかる著作権その他の権利は、株式会社ジャストシステムおよび各権利者に帰属します。

Netscape、Navigator は、米国 Netscape Communications Corporation の商標です。Netscape Communicator については、以下をご覧 ください。Copyright 1995 Netscape Communications Corporation. All rights reserved.

本書で参照されている製品やサービスに関しては、該当する会社または組織に直接お問い合わせください。

OPEN LOOK および Sun Graphical User Interface は、米国 Sun Microsystems 社が自社のユーザーおよびライセンス実施権者向けに開 発しました。米国 Sun Microsystems 社は、コンピュータ産業用のビジュアルまたは グラフィカル・ユーザーインタフェースの概念の 研究開発における米国 Xerox 社の先駆者としての成果を認めるものです。米国 Sun Microsystems 社は米国 Xerox 社から Xerox Graphical User Interface の非独占的ライセンスを取得しており、このライセンスは米国 Sun Microsystems 社のライセンス実施権者に も適用されます。

本書には、技術的な誤りまたは誤植のある可能性があります。また、本書に記載された情報には、定期的に変更が行われ、かかる変更 は本書の最新版に反映されます。さらに、米国サンまたは日本サンは、本書に記載された製品またはプログラムを、予告なく改良また は変更することがあります。

本製品が、外国為替および外国貿易管理法 (外為法) に定められる戦略物資等 (貨物または役務) に該当する場合、本製品を輸出または 日本国外へ持ち出す際には、サン・マイクロシステムズ株式会社の事前の書面による承諾を得ることのほか、外為法および関連法規に 基づく輸出手続き、また場合によっては、米国商務省または米国所轄官庁の許可を得ることが必要です。

原典 : *Sun StorEdge SAN Customer Troubleshooting Guide, Release 3.1* Part No: 816-2953-10 Revision A

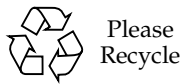

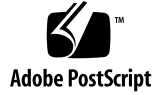

目次

関連する Web サイト ix 関連する電子メールエイリアス ix サンのダウンロードセンターのソフトウェアパッケージへのリンク x 関連マニュアル x

1. 概要 1

適用範囲 1

機能 2

ファブリックポート 2 変換ループ 3 ネームサーバーゾーニング 3 階層化 (T ポート) 4 cfgadm\_fp 4 例 5 Sun StorEdge Traffic Manager 6 パス状態 6

Sun StorEdge SAN リリース 3.1 が提供する Sun StorEdge Traffic Manager の機能 7

2. 構成 11

Sun StorEdge Network FC Switch-8 および Switch-16 でサポートされる構成 11 ホスト 11 ホストおよびオペレーティング環境のルール 12 アレイ 12 サポートされるホストバスアダプタ 12 サポートされるハードウェア 13 Brocade でサポートされる構成 14 QuickLoop 16 パッケージおよびパッチ 17 別パッケージのソフトウェア 18 アレイ記憶装置のルール 19 ファイバチャネル (FC) テープライブラリ 20 スイッチポートの種類 21 ゾーン 21 ハードゾーン 21 ネームサーバーゾーン 22 SL ゾーン 22 ゾーニングのルール 23 階層化のルール 23 オンラインのホストでデバイスを追加および取り外すためのルー ル 23 構成のガイドライン 24 スイッチ 24 ゾーンおよびアレイ 24 ゾーンおよび記憶装置 24 構成例 25 1 台の記憶装置アレイに接続された 1 台のホスト 25

複数の記憶装置アレイに接続された 1 台のホスト 27

**iv** Sun StorEdge SAN 障害追跡の概要 • 2002 年 5 月

マルチホスト 35

3. Sun StorEdge SAN リリース 3.1 の診断ツール 43

Sun StorEdge Network FC Switch-8 および Switch-16 スイッチの診断ツール 43 Storage Automated Diagnostic Environment 43 Storage Automated Diagnostic Environment の機能 44

> Storage Automated Diagnostic Environment Agent の機能 44 Storage Automated Diagnostic Environment 診断の機能 45 GUI ウィンドウからの診断テストの実行 46

診断テストにアクセスする 47

SANsurfer GUI 2.08.22 以降 (SUNWsmgr) 49

その他のツール 50

Sun Explorer Data Collector (SUNWexplo) および T3Extractor 50 Capture および Sanbox API 50

Brocade 診断ツール 51

Storage Automated Diagnostic Environment および Brocade 51

その他の診断ツール 53

supportShow 53

▼ Brocade Silkworm スイッチにアクセスする 58

Sun StorEdge ポートと Brocade ポートの相違点 60

4. 一般的な障害追跡 61

Sun StorEdge Network FC スイッチ 61

設定の要件 61

障害追跡の手順 62

Brocade Silkworm スイッチ 64

A. よくある質問 67

頭字語および用語集 69

索引 73

**vi** Sun StorEdge SAN 障害追跡の概要 • 2002 年 5 月

# はじめに

このマニュアルでは、Sun StorEdge ネットワーク FC スイッチと Brocade Silkworm ファイバチャネルスイッチの問題検出および障害追跡の方法について説明します。

この製品の最新情報および最新の製品パッチについては、 http://www.sun.com/storage/san/ にあるサンのネットワーク記憶装置製品の Web ページを参照してください。SAN でサポートされる構成に関する変更情報およ び製品の更新パッチは、この Web ページで入手できます。製品マニュアルも、この Web ページで入手できます。

Sun StorEdge ネットワーク FC スイッチは、Sun StorEdge A3500FC アレイおよび Sun StorEdge A5200 アレイ、Sun StorEdge T3 アレイの、3 つの Sun StorEdge 記憶装 置プラットフォームで動作します。SunSolve.sun.com で、使用する記憶装置プ ラットフォームの現在のパッチレベルを確認してください。

# UNIX コマンド

このマニュアルでは、具体的なソフトウェアコマンドや手順を記述せずに、ソフト ウェア上の作業だけを示すことがあります。作業の詳細については、オペレーティン グシステムの説明書、またはハードウェアに付属しているマニュアルを参照してくだ さい。

関連資料の参照を必要とする作業を以下に示します。

- システムの停止
- システムの起動
- デバイスの設定

■ その他、基本的なソフトウェアの操作

これらの手順については、以下の資料を参照してください。

- 『Sun 周辺機器 使用の手引き』
- オンライン AnswerBook2™ (Solaris ソフトウェア環境について)
- システムに付属しているソフトウェアマニュアル

# 書体と記号について

このマニュアルで使用している書体と記号について説明します。

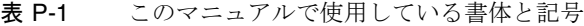

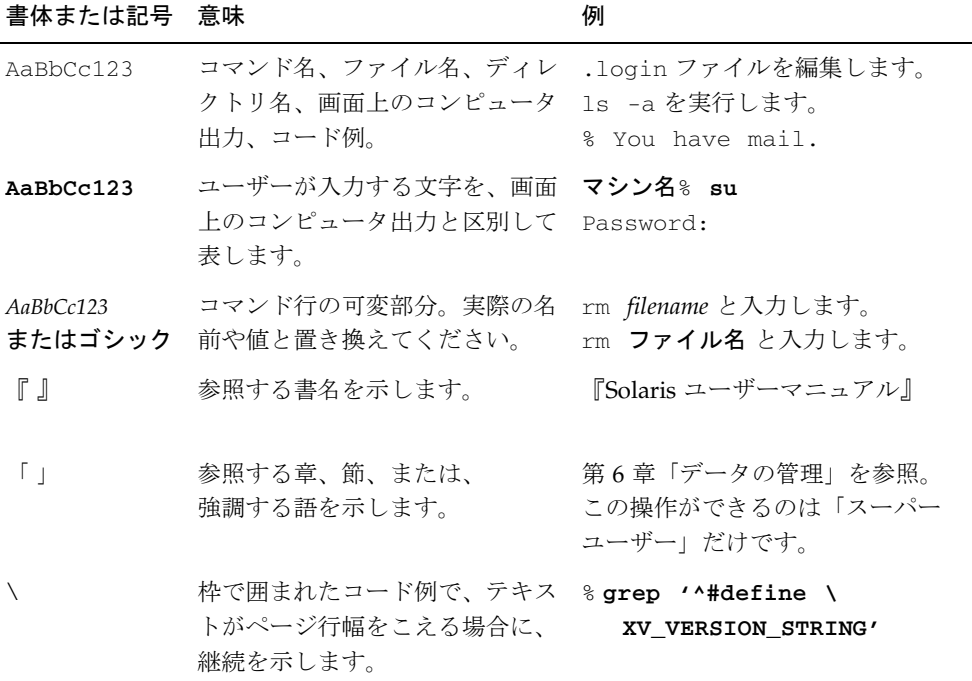

**viii** Sun StorEdge SAN 障害追跡の概要 • 2002 年 5 月

# シェルプロンプトについて

シェルプロンプトの例を以下に示します。

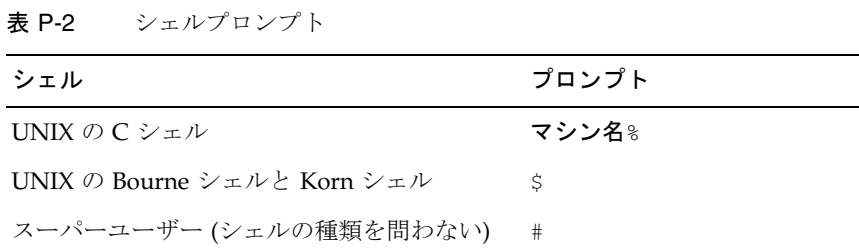

### 関連する Web サイト

http://cpre-amer.west/nws/

Sun StorEdge T3 アレイの Customer Problem Resolution Engineering サイト

http://sse.ebay.sun.com/interop

SAN Interoperability ホームページおよび Interoperability Support Matrix

http://www.sun.com/storage/san

外部向けの SAN プログラム Web サイト

### 関連する電子メールエイリアス

- t3mps@east Sun StorEdge T3 アレイのマルチプラットフォームサポート
- purple-support@west Sun StorEdge T3 アレイの一般的なサポート
- switch-support@west Sun StorEdge ファイバチャネルスイッチのサポート

サンのダウンロードセンターのソフトウェアパッ ケージへのリンク

http://www.sun.com/storage/t3/nonsun\_support.html

マルチプラットフォームフェイルオーバードライバ

http://www.sun.com/storage/san

SAN に関するパッケージおよびマニュアル

# 関連マニュアル

|        | 70: T-0<br> 刹坪ヾーユノル |                                           |             |
|--------|---------------------|-------------------------------------------|-------------|
| 製品     | 用途                  | マニュアル名                                    | Part No.    |
|        |                     |                                           |             |
| SANbox | インストール作業者           | <b>FSANbox-16STD Fibre Channel Switch</b> | 875-3141-10 |
|        | およびユーザーへの           | Installer's and User's Manual』 (英語版)      |             |
|        | 情報                  | <b>FSANbox-8 Fibre Channel Switch</b>     |             |
|        |                     | Installer's and User's Manual』 (英語版)      | 875-3142-10 |
|        |                     | [SANbox 8/16 Segmented Loop Switch]       |             |
|        |                     | Management User's Manual』 (英語版)           | 875-3060-10 |
|        |                     | [SANbox 8/16 Switch Management            |             |
|        |                     | User's Manual』 (英語版)                      | 875-3143-10 |
|        |                     | <b>FSun StorEdge Network FC Switch-8</b>  |             |
|        | 最新情報                | および Switch-16 ご使用にあたって』1                  | 816-0844-10 |
|        | ソフトウェア              |                                           |             |
|        |                     |                                           |             |

表 P-3 関連マニュアル

**x** Sun StorEdge SAN 障害追跡の概要 • 2002 年 5 月

| 製品             | 用途                                | マニュアル名                                                                                                    | Part No.                   |
|----------------|-----------------------------------|----------------------------------------------------------------------------------------------------|----------------------------|
| アレイ            | 最新情報                              | [Sun StorEdge A5000 Product Notes]<br>(英語版)1<br>『Sun StorEdge T3 ディスクトレーご使用<br>にあたって』1                                   | 805-1018-13<br>806-5896-11 |
|                | 最新情報 - ベスト<br>プラクティス              | [Sun StorEdge A3x00/A3500 FC Best<br>Practices Guide』(英語版)                                                               | 806-6419-10                |
|                | 最新情報                              | <b>TSun StorEdge A3500FC Release Notes</b><br>$(\ddot{\mathrm{A}}\ddot{\mathrm{a}}\ddot{\mathrm{m}}\ddot{\mathrm{b}})^1$ | 805-7758-11                |
| その他の<br>コンポーネン | Sun StorEdge T3<br>アレイおよびスイッ<br>千 | <b>Sun StorEdge T3 Array to Sun StorEdge</b><br>Network FC Switch Configuration<br>Guide』(英語版)                           | 816-2096-10                |
|                | トラフィック管理                          | <b>Sun StorEdge Traffic Manager</b><br>Installation and Configuration Guide』<br>(英語版)                                    | 816-1420-10                |
|                | ハブ情報                              | [Sun StorEdge FC-100 Hub Installation<br>and Service Manual』 (英語版)                                                       | 805-0315-12                |
| 記憶装置<br>キャビネット | ラック搭載情報<br>オンライン                  | 『Rackmount Placement Matrix』 (英語版)                                                                                       | 805-4748-xx                |
| ソフトウェア         | RAID ソフトウェア                       | 『RAID Manager 6.22 User's Guide』<br>(英語版)                                                                                | 806-0478-10                |
| マニュアル<br>ページ   | cfgadm ユーティリ<br>ティー               | cfgadm_fp                                                                                                    |                            |

表 P-3 関連マニュアル (続き)

1.http://sunsolve.sun.com で、最新の情報を確認してください。

**xii** Sun StorEdge SAN 障害追跡の概要 • 2002 年 5 月

# 第1章

# 概要

### 適用範囲

このマニュアルでは、次の図に示すように、スイッチおよびそのスイッチの両端の HBA (ホストバスアダプタ)、GBIC、ケーブルによる相互接続について説明します。

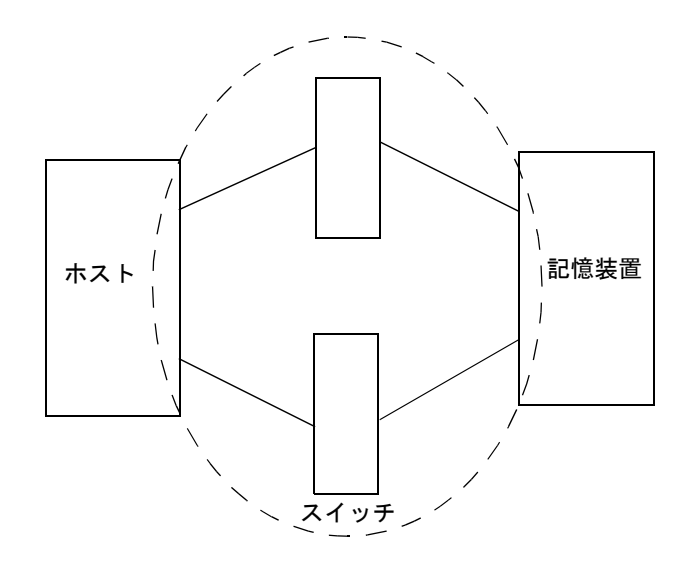

図 1-1 スイッチおよび相互接続

この障害追跡マニュアルでは、『Sun StorEdge SAN release 3.1 Installation and Configuration Guide』に記載されているサポート構成で、問題を特定するために使用 できる基本的なガイドラインを提供します。

このマニュアルに記載されている構成には、Storage Automated Diagnostic Environment ソフトウェアパッケージが必要です。

追加情報および資源は、http://www.sun.com/storage/san または http://sunsolve.sun.com で入手できます。これらの Web サイトでは、ソフト ウェアバージョンに関する情報および必要なパッチが提供されています。

## 機能

Sun StorEdge SAN のこのリリースには、多数の新機能があります。この節では、主 な変更内容を挙げて、それぞれの概要を説明します。

### ファブリックポート

スイッチのポートは、すべてファブリックポートとして構成できます。ファブリック ポートとして構成すると、スイッチにパブリックデバイスを接続できます。現在、サ ンでは、FCODE および Leadville ドライバスタックの正しいバージョンが動作してい て、F ポートとして構成される HBA だけをサポートしています。記憶装置はファブ リックポートには構成できません。また、FL ポート (パブリックループ) を介して接 続される HBA に対するスイッチからの操作は、現時点ではサポートされていませ ん。現在サポートされているのは、パブリック HBA 用の F ポート (ポイントツーポイ ント) の構成だけです。スイッチはデフォルトで FL ポートに設定されているため、設 置時に、HBA に使用するポートをサポートされる F ポートに変更する必要がありま す。

ファブリックポートは、スイッチ上のネームサーバーに登録されます。

HBA は、プライベートループデバイスとしても構成できます。スイッチポートを SL ポートモードにすると、HBA は自身をプライベートループデバイスとして構成するた め、Sun StorEdge A5200 アレイまたは Sun StorEdge A3500FC アレイなどのほかのプ ライベートループ専用デバイスとともにゾーニングできます。

#### **2** Sun StorEdge SAN 障害追跡の概要 • 2002 年 5 月

### 変換ループ

TL ポート (Translative Loop Port : 変換ループポート) を使用すると、プライベート ループデバイスは、F ポートに接続されている HBA や、ほかの TL ポートのプライ ベートデバイスなどの、ループ外のデバイスと通信できます。各 TL ポートに、プラ イベートフレームからパブリックフレームへの変換およびその逆を行う変換機能があ る場合に、このような接続が可能になります。

- TL ポートに接続されるデバイスは、スイッチ上のネームサーバーに登録されま す。
- TL ポートに接続されるデバイスは、SL ポートのデバイスとは通信できません。

現在、TL ポートでは、Sun StorEdge T3 アレイだけがサポートされています。

詳細は、『SANbox-8 Fibre Channel Switch Installer's and User's Manual』のバー ジョン 5 を参照してください。

### ネームサーバーゾーニング

ネームサーバーゾーンを設定すると、ファブリック (1 台以上のスイッチシャーシ) を 最大で 256 のファブリック全体に渡るゾーンに分割し、ネームサーバーの情報を受信 するポートまたはデバイスを定義できます。ハードゾーンが使用可能になっている場 合、ネームサーバーゾーンはハードゾーンの境界を越える通信は行いません。

- ネームサーバーゾーンは、使用可能に設定した場合にだけ有効です。
- ネームサーバーゾーンに含めることができるのは、ネームサーバーに登録したポー ト (F/FL ポートおよび TL ポート) だけです。
- ハードゾーンが定義されたスイッチでネームサーバーゾーンを使用する場合は、 ネームサーバーゾーンをハードゾーンの境界に重なり合うように設定することはで きません。
- ネームサーバーゾーンは、ファブリック全体に渡って (ファブリックの構成には左 右されないが、ハードゾーンの境界内で) 動作します。
- 各ハードゾーンには、最大 16 のネームサーバーを持つ最大 256 のネームサーバー ゾーンを設定できます。
- このスイッチでは、ポートは2つ以上のネームサーバーゾーンに存在できます。た だし、現段階ではサポートされていません。
- ポートがネームサーバーの情報を受信するときは、そのポートが割り当てられてい るネームサーバーゾーン内のすべてのポートに関する情報を受信します。

第 1 章 概要 **3**

■ 使用可能なネームサーバーゾーンの一部として定義されていないポートは、親とな るネームサーバーゾーンを持たないポート (オーファン) になります。ネームサー バーゾーンのオーファンは、すべて Name Server Orphan Zone にリストされま す。

### 階層化 (T ポート)

Sun StorEdge SAN リリース 3.1 では、スイッチを互いに階層化できます。階層化は、 短波長および長波長 GBIC のどちらでも可能です。短波長 GBIC を使用すると、ロー カル構成のポート数が増加します。長波長 GBIC および長距離光ファイバを使用する と、障害回復の目的などで、地理的に離れた場所にある記憶装置およびサーバーに接 続することができます。

T ポート (Trunking Port : 中継ポート) は、スイッチ間接続を提供します。物理的な接 続が確立されると、F ポートまたは FL ポートは、T ポートとして構成できます。ス イッチを接続する前にポートの種類が F または FL であることを確認すること以外 は、ユーザーの介入は必要ありません。

イニシエータとターゲットの間で ISL ホップを 1 つ使用すると、最大で 2 台のスイッ チを階層化できます。イニシエータとターゲット間の距離は、10 m および 10 km で す。ISL ホップには、ホストとスイッチ間の接続またはスイッチと記憶装置間の接続 は含まれません。

詳細は、『Sun StorEdge Network FC Switch-8 and Switch-16 Configuration Supplement—Disaster Tolerant Configurations』(Part No. 816-3652-10) を参照してく ださい。

#### cfgadm\_fp

オペレーティングシステムにファブリックデバイスを認識させるには、cfgadm フ レームワークを介してファブリックデバイスを構成する必要があります。ファブリッ ク (パブリック) デバイスを接続するには、cfgadm へのファブリックプラグインを使 用します。プライベートループデバイスは Leadville ドライバによって構成されるた め、ユーザーの介入は不要です。

**4** Sun StorEdge SAN 障害追跡の概要 • 2002 年 5 月

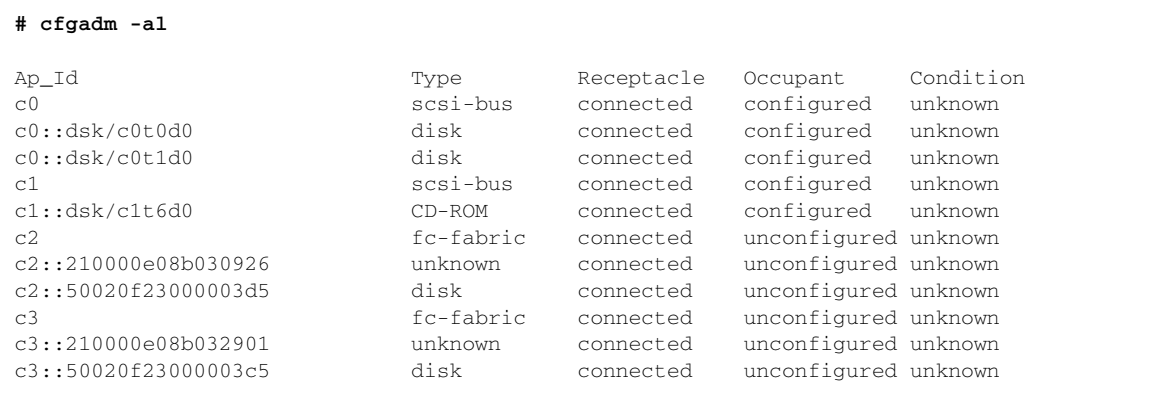

Sun StorEdge T3 アレイのパートナーペアが接続されていて、c2 および c3 に表示され ています。現在、Sun StorEdge T3 アレイは構成されていないため、Solaris では使用 できません。

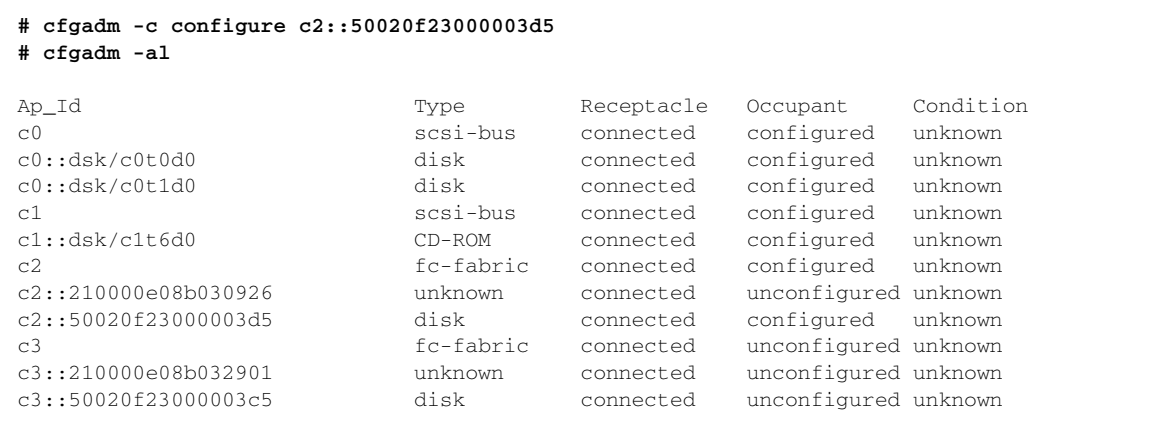

例

第 1 章 概要 **5**

手間を省くために、同じコマンド行で複数のコントローラを構成できます。

**# cfgadm -c configure c2 c3**

同様に、複数のコントローラを構成解除できます。

**# cfgadm -c unconfigure c2 c3**

詳細は、『Sun StorEdge SAN release 3.1 Installation and Configuration Guide』また は cfgadm\_fp(1M) マニュアルページを参照してください。

#### Sun StorEdge Traffic Manager

Sun StorEdge Traffic Manager は、パスの管理機能だけでなく、入出力デバイスへの N ウェイマルチパスアクセスを提供します。Sun StorEdge Traffic Manager は、 Solaris のコンポーネントとしてリリースされます。Sun StorEdge Traffic Manager を 使用すると、Solaris でマルチパスデバイスを 1 つのデバイスインスタンスとして扱え るように、デバイスツリーが再構成されます。

Sun StorEdge Traffic Manager には、システムの現在の動作状態を示すためのさまざ まなパス状態があります。

- プライマリパス:LUN またはディスクが属するコントローラを介した LUN または ディスクへのパス
- セカンダリパス:代替コントローラを介した LUN またはディスクへのパス

#### パス状態

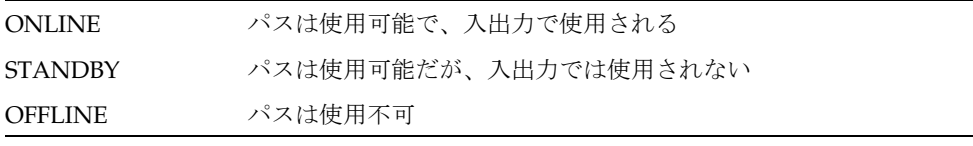

注 **–** 現在、この ONLINE/STANDBY の規定に当てはまるのは Sun StorEdge アレイ だけです。Sun StorEdge A5200 アレイには、ONLINE/ONLINE 状態がありま す。

**6** Sun StorEdge SAN 障害追跡の概要 • 2002 年 5 月

Sun StorEdge A5200 アレイに二重に接続されたパスは、両方とも入出力で使用されま す。ただし、現在は、Sun StorEdge A5200 アレイを手動でフェイルオーバーして、も う一方のパスを使用することはできません。現在、Sun StorEdge Traffic Manager は、Sun StorEdge A3500FC アレイをサポートしていません。

#### Sun StorEdge SAN リリース 3.1 が提供する Sun StorEdge Traffic Manager の機能

- 新規パスを自動的に検出する動的な N パスのマルチパス
- Sun StorEdge T3 アレイおよび Sun StorEdge A5200 アレイのサポート (Sun StorEdge A3500FC は未サポート)
- 自動フェイルオーバー
- 広域的または HBA 単位での、使用可能または使用不可への切り替え
- マルチパス情報および手動フェイルオーバーおよびフェイルバックを表示するため の luxadm の変更
- cfgadm(1M)のサポート
- 動的再構成 (DR)

Sun StorEdge Traffic Manager は、/kernel/drv/scsi\_vhci.conf ファイルを使用 して広域的に、または /kernel/drv/qlc.conf ファイルを使用して HBA のポート ごとに、使用可能または使用不可に変更できます。

コード例 1-1 /kernel/drv/scsi\_vhci.conf

```
Copyright (c) 2001 by Sun Microsystems, Inc.
All rights reserved.#
pragma ident "@(#)scsi_vhci.conf 1.2 01/03/19 SMI"
name="scsi_vhci" class="root";
Sun StorEdge Traffic Manager Global enable/disable configuration
possible values are Sun StorEdge Traffic Manager-disable="no" or Sun StorEdge Traffic 
Manager-disable="yes"
Sun StorEdge Traffic Manager-disable="no";
Load Balancing global configuration
possible values are load-balance="none" or load-balance="round-robin"
```

```
load-balance="round-robin";
```
第 1 章 概要 **7**

個々の HBA を制御するには、最初に、ホスト上のファイバチャネルアダプタの一覧 を確認します。

```
# ls -l /dev/fc
total 12
lrwxrwxrwx 1 root root 49 May 3 15:43 fp0 -> 
../../devices/pci@6,4000/SUNW,qlc@2/fp@0,0:devctl
lrwxrwxrwx 1 root root 49 May 3 15:43 fp1 ->
../../devices/pci@6,4000/SUNW,qlc@3/fp@0,0:devctl
lrwxrwxrwx 1 root root 55 May 3 15:43 fp2 -> 
../../devices/pci@6,4000/pci@4/SUNW,qlc@4/fp@0,0:devctl
lrwxrwxrwx 1 root root 55 May 3 15:43 fp3 -> 
../../devices/pci@6,4000/pci@4/SUNW,qlc@5/fp@0,0:devctl
lrwxrwxrwx 1 root other 55 May 10 11:56 fp4 -> 
../../devices/pci@6,2000/pci@1/SUNW,qlc@4/fp@0,0:devctl
lrwxrwxrwx 1 root other 55 May 10 11:56 fp5 -> 
../../devices/pci@6,2000/pci@1/SUNW,qlc@5/fp@0,0:devctl
```
確認後、次のように /kernel/drv/qlc.conf ファイルを変更します。

**name="qlc" parent="/pci@6,4000" unit-addres="2" Sun StorEdge Traffic Manager-disable= "yes"**

> これによって、この例で fp0 と表示されている単一ポートの HBA が使用不可になり ます。

fp2 ~ fp5 と表示されているデュアルポートカード上の 1 つのポートを使用不可にす るには、次のように入力します。

**name="qlc" parent="/pci@6,2000/pci@1" unit-address="5" Sun StorEdge Traffic Managerdisable="yes"**

これによって、fp5 と表示されている HBA が使用不可になります。

Sun StorEdge Traffic Manager が使用可能になっている Sun StorEdge T3 アレイの LUN は、次のように表示されます。

コード例 1-2 ls -1

/dev/rdskc6t60020F20000003C53ABF4A1C000915F4d0s2 -> ../../devices/scsi\_vhci/ssd@g60020f20000003c53abf4a1c000915f4:c,raw

**8** Sun StorEdge SAN 障害追跡の概要 • 2002 年 5 月

```
# luxadm display /dev/rdsk/c6t60020F20000003C53ABF4A1C000915F4d0s2
DEVICE PROPERTIES for disk:
/dev/rdsk/c6t60020F20000003C53ABF4A1C000915F4d0s2
  Status(Port A): O.K.
 Status(Port B): 0.K.<br>Vendor: SUN
 Vendor: SUN<br>Product ID: T300<br>Product ID: T300
 Product ID:
 WWN(Node): 50020f20000003c5
 WWN(Port A): 50020f23000003c5
 WWN(Port B): 50020f23000003d5
  Revision: 0117
  Serial Num: 096510
  Unformatted capacity: 119514.500 MBytes
  Write Cache: Enabled
  Read Cache: Enabled
   Minimum prefetch: 0x0
    Maximum prefetch: 0x0
  Device Type: Disk device
  Path(s):
  /dev/rdsk/c6t60020F20000003C53ABF4A1C000915F4d0s2
  /devices/scsi_vhci/ssd@g60020f20000003c53abf4a1c000915f4:c,raw
 Controller /devices/pci@6,4000/SUNW,qlc@2/fp@0,0
 Device Address 50020f23000003d5,0
   Class secondary<br>State STANDBY
State STANDBY
 Controller /devices/pci@6,4000/SUNW,qlc@3/fp@0,0
 Device Address 50020f23000003c5,0
    Class primary
    State ONLINE
```
Sun StorEdge T3 アレイの LUN に、2 つの物理パスが関連付けられている場合もあり ます。Controller の行に注意してください。また、プライマリパスおよびセカンダ リパスになっていること、STANDBY および ONLINE 状態であることにも注意して ください。

第 1 章 概要 **9**

Sun StorEdge A5200 アレイのディスクは、次の例のように表示されます。Sun StorEdge A5200 アレイの場合、両方のパスがプライマリパスで ONLINE になりま す。

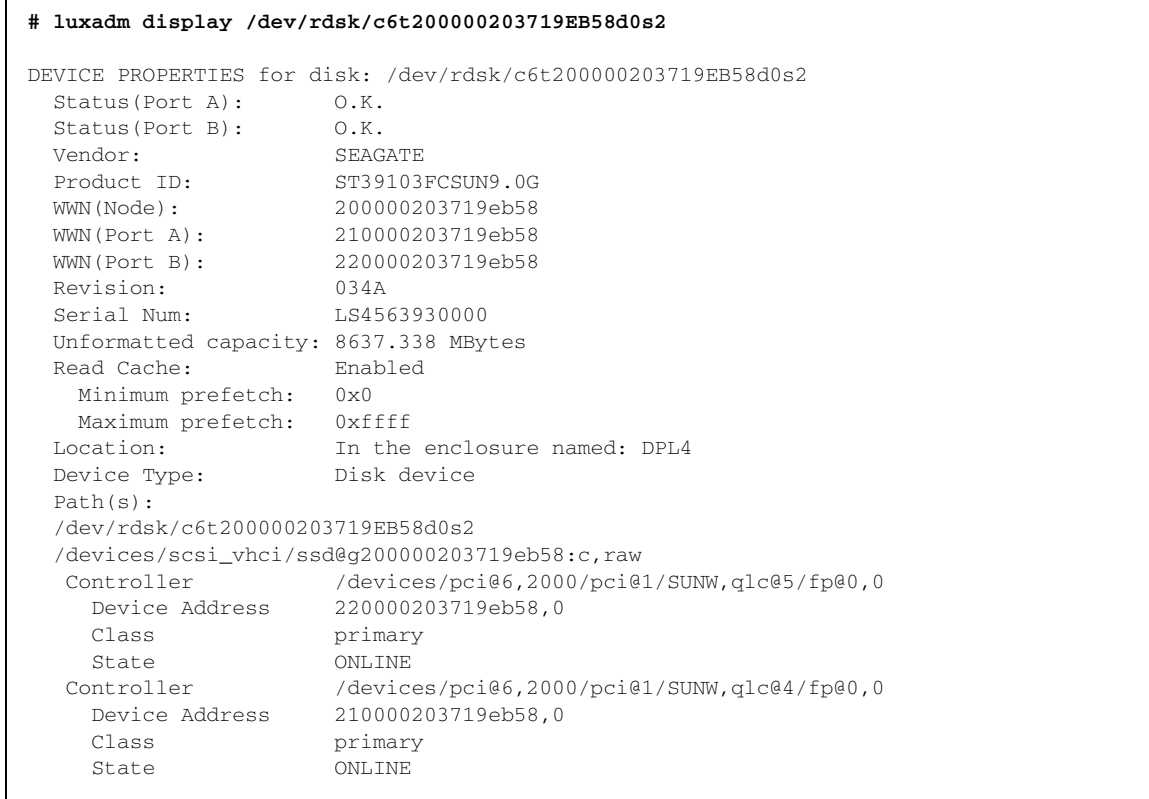

Sun StorEdge Traffic Manager のインストールおよび管理方法については、『Sun StorEdge Traffic Manager Installation and Configuration Guide』を参照してくださ  $V$   $\lambda_{\rm o}$ 

### 第 2 章

## 構成

この章では、1 台以上のホストおよび記憶装置に、Sun StorEdge スイッチまたは Brocade Silkworm スイッチを構成するための情報と方法について説明します。

# Sun StorEdge Network FC Switch-8 およ び Switch-16 でサポートされる構成

高可用性環境をサポートするには、この構成を使用してスイッチに冗長性を持たせま す。サポートされる構成については、この章で後述する構成例の図を参照してくださ い。

### ホスト

- Sun Enterprise™ E220R および E250、E420R、E450 サーバーホスト
- Sun Enterprise E10000 サーバーホスト
- Sun Enterprise E3000-E6000 サーバーホスト
- Sun Enterprise E3500-E6500 サーバーホスト
- Sun Enterprise F3800 サーバーホスト (Sun StorEdge CPCI Dual Fibre Channel アダ プタを使用する場合のみ)
- Sun Enterprise F4810 サーバーホスト
- Sun Enterprise F6800 サーバーホスト

#### ホストおよびオペレーティング環境のルール

■ ゾーン内のすべてのホストで、適切なパッチがすべてインストールされた Solaris 8、Update 6 (リリース 10/01) オペレーティング環境が動作している必要がありま す。

パッチは、SunSolve からダウンロードできます。

- PCI Dual Fibre Channel ネットワークアダプタおよび PCI Single Fibre Channel ネットワークアダプタの HBA (ホストバスアダプタ) は、同じスイッチゾーンに混 在させることができます。
- Sbus ホスト (PCI カードを使用) および PCI ホストは、同じゾーンに混在させるこ とができます。PCI Dual Fibre Channel ネットワークアダプタおよび PCI Single Fibre Channel ネットワークアダプタの HBA を使用する必要があります。

### アレイ

- Sun StorEdge A5200 アレイ
- Sun StorEdge T3 アレイ
- Sun StorEdge A3500FC アレイ

## サポートされるホストバスアダプタ

- PCI Single Fibre Channel ネットワークアダプタ
- PCI Dual Fibre Channel ネットワークアダプタ
- CPCI Dual Fibre Channel ネットワークアダプタ

## サポートされるハードウェア

単一スイッチ構成では、スイッチは、Sun StorEdge PCI Fibre Channel ネットワーク アダプタに接続する光ファイバケーブルを使用してホストに接続されます。スイッチ のその他のポートは、光ファイバケーブルで記憶装置に接続されます。階層構成で は、2 台のスイッチが ISL (InterSwitchLink) によって相互に接続されます。ハード ゾーンおよびネームサーバーゾーンは、両方のスイッチにスパン化されます。

表 2-1 サポートされるハードウェア

| パーツ番号        | 説明                                                                                        |  |
|--------------|-------------------------------------------------------------------------------------------|--|
| 540-4026     | Sun StorEdge A3500FC アレイ (Sun StorEdge D1000 トレイ付) 用<br>Sun StorEdge A3500FC FC-AL コントローラ |  |
| 540-4027     | Sun StorEdge A3000 アレイ (Sun StorEdge RSM トレイ付) 用<br>Sun StorEdge A3500FC FC-AL コントローラ     |  |
| 950-3475     | Sun StorEdge T3 アレイ                                                                       |  |
| X4748A       | Sun StorEdge PCI Dual Fibre Channel Network Adapter                                       |  |
| X6727A       | Sun StorEdge PCI Dual Fibre Channel Network Adapter+                                      |  |
| x6799A       | Sun StorEdge PCI Single Fibre Channel Network Adapter                                     |  |
|              | Sun StorEdge CPCI Dual Fibre Channel Network Adapter                                      |  |
| X6731A       | Gigabit Interface Converter (GBIC)                                                        |  |
| X7637A       | Long Wave (LW) GBIC                                                                       |  |
| X978A        | 15 m 光ファイバケーブル                                                                            |  |
| X6746A       | Sun StorEdge FC Switch-8 スイッチ                                                             |  |
| SG-XSW16-32P | Sun StorEdge Network FC Switch-16 スイッチ                                                    |  |
|              | StorageTek 9840 テープドライブ付 Sun StorEdge L180 Tape Library                                   |  |
|              | StorageTek 9840 テープドライブ付 Sun StorEdge L700 Tape Library                                   |  |

第 2 章 構成 **13**

# Brocade でサポートされる構成

Brocade Silkworm スイッチ構成およびサンのスイッチ構成は、イニシエータの最大数 およびゾーンでサポートされるアレイの数、その他のハードウェア固有の情報に関し ては、同じルールに従います。

表 2-2 に示すように、Brocade Silkworm スイッチ構成およびサンのスイッチ構成で は、オペレーティングシステム (OS) およびパッチの要件が異なります。

| ホスト<br><b>OS</b> | <b>OS</b><br>バージョン          | パッチまたは<br>サービスパック                                                                                  | サーバー<br>の種類                                                              | <b>HBA</b>                                                                 | <b>HBA</b><br>ファーム<br>ウェア       | サンのマルチ<br>パスドライバ<br>パッチ                                                                                              |
|------------------|-----------------------------|----------------------------------------------------------------------------------------------------|--------------------------------------------------------------------------|----------------------------------------------------------------------------|---------------------------------|----------------------------------------------------------------------------------------------------|
| Solaris          | 8 u <sub>6</sub><br>(10/01) | パッチ:<br>推奨セキュリ<br>ティーパッチ<br>Leadville の別製<br>品パッケージ:<br>SUNWsan<br>SUNWcfpl<br>SUNWcfplx<br>Volume | サン:<br>Ex20<br>Ex50<br>Ex80R<br>Ex500<br><b>Fx800</b><br>F4810<br>E10000 | Amber<br>x6799A<br>Crystal+<br>x6727A<br>Diamond<br>x6748A<br>Ivory x6757A | 1.13<br>1.13<br>1.13<br>1.13.06 | Leadville 5C<br>111095-07<br>111096-03<br>111097-07<br>111412-07<br>111413-07<br>111846-03<br>111847-01<br>111904-04 |
|                  |                             | Manager 3.2                                                                                        |                                                                          |                                                                            |                                 | 111909-04                                                                                                    |

表 2-2 SAN のサポートマトリックス

| ホスト       | ディスクアレイ     | ディスク<br>ファームウェア                                      | ゾーンへのターゲット<br>の動的追加<br>初期設置/増設 | ゾーンごとのター<br>ゲットの最大数 |
|-----------|-------------|------------------------------------------------------|--------------------------------|---------------------|
|           | T3A WG/ES   | 1.18                                                 | 可/可                            | 8/4                 |
| Solaris 8 | T3B WG/ES   | 2.01                                                 | 可/可                            | 8/4                 |
|           | A3500FC     | 03.01.03.54 以降                                       | 不可/可                           | $\overline{4}$      |
|           | FC テープ L180 | ドライブのファー<br>ムウェア<br>StorageTek 9840 :<br>Rev. 28.127 | 不可/可                           | 4                   |

表 2-3 ディスクアレイのサポートマトリックス

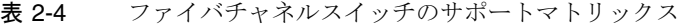

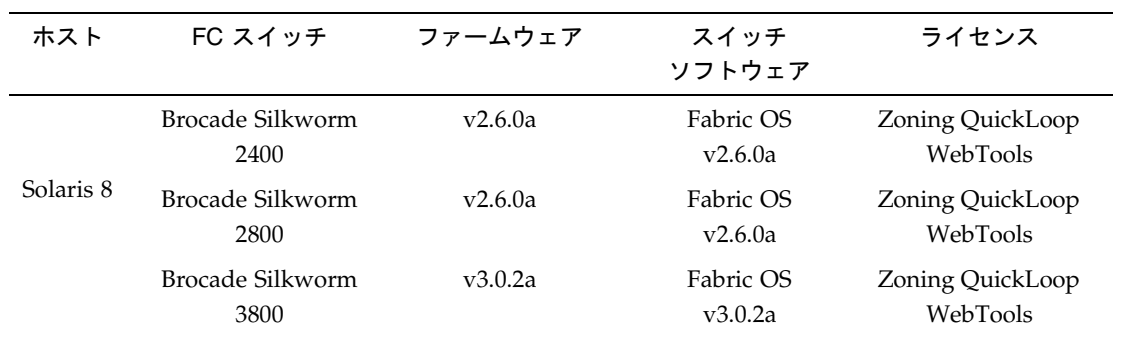

注 **:** 

- 1. Brocade Silkworm 3800 FC スイッチは、1G バイトモードでのみサポートされます。
- 2. Brocade Silkworm 2400 および 2800、3800 FC スイッチは混在させることができます。ほかのベ
	- ンダーのスイッチとの相互運用は、現時点ではサポートされていません。

表 2-5 アプリケーションおよびユーティリティーのサポートマトリックス

| 名称                            | バージョン  | バッチ                           |
|-------------------------------|--------|-------------------------------|
| <b>VERITAS Volume Manager</b> | 3.2 GA | 111413-05、111904-04、111909-04 |
| SUNWstade                     | 2.0    | 112580-01                     |

第 2 章 構成 **15**

#### **QuickLoop**

QuickLoop (QL) は Brocade Silkworm スイッチの機能です。この機能を使用すると、 ホストは、ファブリックに完全には対応していない HBA を使用して、スイッチに接 続されているほかのデバイスと通信できます。さらに、プライベートループ環境にあ るハブをスイッチに置き換えることができます。QL は、別ライセンス製品です。

注 **–** Brocade Sun StorEdge SAN リリース 3.1 では、Sun StorEdge A5200 アレイおよ び Sun StorEdge A3500FC アレイを、Quickloop ポートとして構成する必要があ ります。Sun StorEdge T3 アレイには Quickloop は必要ありません。また、HBA にも必要ありません。Sun StorEdge T3 アレイは L ポートとして、HBA は F ポートとして自動的に構成されます。

#### 機能

- 1つの QL で最大 126 のデバイスに対応
- 1 つの QL には、最大で 2 台のスイッチのポート (ループレット) を含めることがで きる
- 各ループレットは、最高 100 MB/S の転送速度をサポートし、複数のループレット で複数の並行転送が可能
- QL に接続されるホストは、同じ QL 内のすべてのデバイスと通信可能
- ほかのパブリックホストは、QL内のすべてのデバイスと通信可能
- 個々の QL ポートは、そのポートで QL モードを使用不可にすることで、FLA (Fabric Loop Attachment) 準拠の FL ポートに変換可能

### パッケージおよびパッチ

表 2-6 に記載されているパッケージおよびパッチは必須で、記載されている順にイン ストールする必要があります。ここでは、Solaris 8 (Update 6、10/01) がインストー ルされていることを前提にしています。

次の表に記載されているものより新しい、最新のパッチおよび最新のパッケージにつ いては、『Sun StorEdge SAN release 3.1 Release Notes』および SunSolve を参照して ください。

パッチまたはパッケージ Solaris 8 の推奨およびセキュリティーパッチ SUNWsan SAN Foundation パッケージ SUNWcfpl cfgadm プラグイン 32 ビットパッケージ SUNWcfplx cfgadm プラグイン 64 ビットパッケージ 111412-07 Sun StorEdge Traffic Manager パッチ 111095-07 fcp/fp/fc1t/usoc ドライバパッチ 111096-03 fcip ドライバパッチ 111097-07 qlc ドライバパッチ 111413-07 luxadm/libg\_fc/liba5k パッチ 111846-03 cfgadm\_fp プラグインパッチ 111847-01 SANWsan パッチ、SAN Foundation Kit パッチ SUNWstade 112580-01 Storage Automated Diagnostic Environment パッケージ Brocade パッチ SUNWsmgr SANsurfer Switch Manager 2.08.22 パッケージ (サンのスイッチのみ) 111096-03 SANsurfer パッチ (サンのスイッチのみ)

表 2-6 Solaris 8 6/01 で最低限必要なパッケージおよびパッチ

#### 第 2 章 構成 **17**

# 別パッケージのソフトウェア

表 2-7 に、別パッケージのソフトウェアを示します。

表 2-7 別パッケージのソフトウェア

| パッケージ                                               | 最低限必要なバージョン                      | 最低限必要なパッチ (存在する場合)        |  |
|-----------------------------------------------------|----------------------------------|---------------------------|--|
| RAID Manager RM6                                    | 6.22                             | 108553-09                 |  |
| Solstice Disk Suite                                 | 4.2.1                            | 108693-04                 |  |
| Component Manager                                   | 2.2                              |                           |  |
| T3 Firmware                                         | 1.17 <sub>b</sub>                | Early Notifier #14838 を参照 |  |
| Switch Firmware                                     | 3.04.60                          | 111096-03                 |  |
| SANsurfer GUI                                       | 2.08.30                          | 111096-03                 |  |
| <b>JAVA SDK/JDK</b>                                 | 1.3.02                           |                           |  |
| PCI Single FC Host                                  | 1.12                             | Early Notifier #14838 を参照 |  |
| Adapter Fcode (x6799a)                              |                                  |                           |  |
| PCI Dual FC Host                                    | 1.12                             | Early Notifier #14838 を参照 |  |
| Adapter Fcode (x6727a)                              |                                  |                           |  |
| StorageTek 9840                                     | 1.28.126                         |                           |  |
| T3 Firmware                                         | 1.17 <sub>b</sub>                |                           |  |
| <b>VERITAS Volume Manager</b>                       | 3.1.1 (SL ゾーンのみ)<br>3.2 (ファブリック) | 111118-02                 |  |
| <b>VERITAS File System</b>                          | 3.4                              |                           |  |
| Instant Image                                       | 3.0                              |                           |  |
| <b>SNDR</b>                                         | 3.0                              |                           |  |
| Alternate Pathing                                   | 2.3.1                            | 110722-01<br>110432-04    |  |
| Storage Automated<br>Diagnostic Environment         | 2.0                              | T112580-01 (Brocade サポート) |  |
| <b>VERITAS Netbackup</b>                            | 3.4                              | 110539-04                 |  |
| Solstice Backup                                     | 6.0                              |                           |  |
| Sun Enterprise<br>3x00/4x00/5x00/6x00 Flash<br>Prom | 3.2.28                           | 103346-29                 |  |

**18** Sun StorEdge SAN 障害追跡の概要 • 2002 年 5 月

表 2-7 別パッケージのソフトウェア (続き)

| パッケージ                                         | 最低限必要なバージョン | 最低限必要なパッチ (存在する場合) |
|-----------------------------------------------|-------------|--------------------|
| Sun Fire<br>3800/4800/4810/6800 Flash<br>Prom | 5.11.6      | 111346-02          |
| E450 Flash Prom                               | 3.22.0      | 106122-09          |
| E <sub>250</sub> Flash Prom                   | 3.22.0      | 106530-06          |
| E420R Flash Prom                              | 3.29.0      | 109082-04          |

注 **–** 表 2-7 に記載されているパッケージかパッチ、またはその両方が存在しない構成 もあります。

#### アレイ記憶装置のルール

次の表に、Sun StorEdge T3 アレイおよび Sun StorEdge A3500FC アレイでサポートさ れる機能を示します。

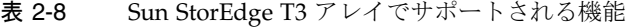

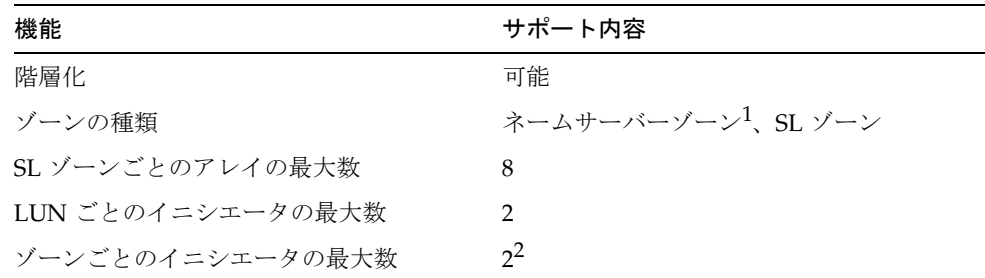

1.ホストはスイッチの F ポートに接続する必要があります。Sun StorEdge T3 アレイは スイッチの TL ポートに接続する必要があります。

2.単一アレイ (T3WG) に対して 2 つのイニシエータ (2 台のホスト)、パートナーペア (T3ES) に対して 4 つのイニシエータ (2 台のホスト) が存在することを示します。各ホ ストには、パートナーペア内の各 Sun StorEdge T3 アレイに対して 1 つのパスがあり ます。

第 2 章 構成 **19**

Sun StorEdge A3500FC アレイは、Sun StorEdge Traffic Manager がサポートするデバ イスが接続された Sun StorEdge Traffic Manager を使用できるホスト、またはファブ リックデバイスが接続されたホストではサポートされません。

表 2-9 Sun StorEdge A3500FC アレイでサポートされる機能

| 機能                  | サポート内容   |
|---------------------|----------|
| 階層化                 | 不可       |
| ゾーンの種類              | SL ゾーンのみ |
| SL ゾーンごとのアレイの最大数    | 4        |
| SL ゾーンごとのイニシエータの最大数 |          |

表 2-10 NAS (Network-Attached Storage) および SNDR でサポートされる機能

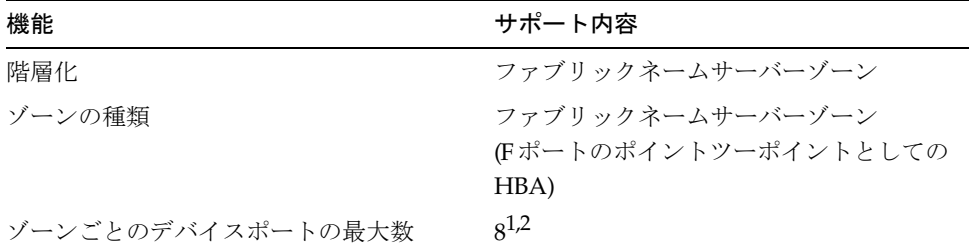

1. PCI Dual Fibre Channel ネットワークアダプタ+ HBA を使用する場合、FCIP には物 理ポート 2 だけを使用できます。

2. CPCI Dual Fibre Channel ネットワークアダプタ HBA を使用する場合、FCIP には物 理ポート 1 だけを使用できます。

## ファイバチャネル (FC) テープライブラリ

L180 および L700 FC テープライブラリには、どちらも StorageTek 9840 FC テープド ライブが必要です。L180 および L700 FC テープユニットのソフトウェアは、最新の ものにアップグレードする必要があります。

Sun StorEdge L180 または L700 テープライブラリのいずれかに、スイッチを構成でき ます。

■ Sun StorEdge L180 テープライブラリには、2つの8ポートゾーンとして構成され た 16 ポートスイッチが 1 台必要です。

- Sun StorEdge L700 テープライブラリには、1台以上の8ポートスイッチと、1台以 上の 16 ポートスイッチが必要です。
- スイッチはゾーン化することもでき、各ゾーンに最大で4台のホストを構成できま す。
- 各ゾーンには、最大で3台の StorageTek 9840FC ドライブを構成できます。
- ライブラリは、最大で3台のドライブが構成されているゾーンを共有することもで きます。
- 1つのゾーンに2台以上のテープライブラリを構成することはできません。

### スイッチポートの種類

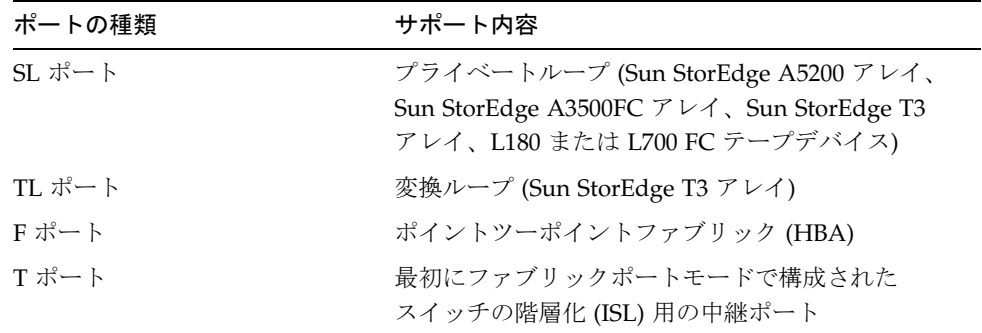

#### ゾーン

ゾーニングによってスイッチポートをゾーンに分割すると、機能ごとにグループ化さ れたノード間で、より効率的でセキュリティー保護された通信を行えるようになりま す。ゾーンにはいくつかの種類があり、ポートはいずれかのゾーンに定義できます。 ポートをすべての種類のゾーンに同時に定義することはできません。

#### ハードゾーン

ハードゾーンは、内部のスイッチハードウェアによってポートを分離するものです。 ハードゾーンの境界を越えて通信することはできません。ハードゾーニングによっ て、セキュリティーおよび資源の専有化の要求に応じて、ファブリック内の一部の ポートをほかのポートから分離することができます。ファブリックには最大 16 のハー

第 2 章 構成 **21**

ドゾーンを構成できます。個々のポートは、1 つのハードゾーンだけに定義されます (ハードゾーンが重なることはありません)。ハードゾーンが使用可能になっている場 合、ネームサーバーゾーンおよび SL ゾーンは、定義されたハードゾーンの境界を越 える通信は行いません。

#### ネームサーバーゾーン

ネームサーバーゾーンを設定すると、ファブリック (1 台以上のスイッチシャーシ) を 最大 256 のファブリック全体に渡るゾーンに分割できます。FC-GS3 で規定されてい るように、ネームサーバーゾーンによって、ネームサーバーの情報を受信するポート またはデバイスが定義されます。ハードゾーンが使用可能になっている場合、ネーム サーバーゾーンは、定義されたハードゾーンの境界を越える通信は行いません。1 つ のハードゾーンには、最大 16 のネームサーバーゾーンを設定できます。

#### SL ゾーン

スイッチ上に SL ゾーンを設定すると、ファブリックをゾーンに分割し、相互に通信 できるポートを定義できます。個々のポートは、1 つの SL ゾーンだけに定義されます (SL ゾーンが重なることはありません)。ハードゾーンが使用可能になっている場合、 SL ゾーンは、定義されたハードゾーンの境界を越える通信は行いません。

2台以上のスイッチにスパン化された SL ゾーンを作成することは可能ですが、Sun StorEdge FC スイッチの現在のリリース (3.1) では、SL ゾーンを 1 台のスイッチを越 えて拡張しないでください。

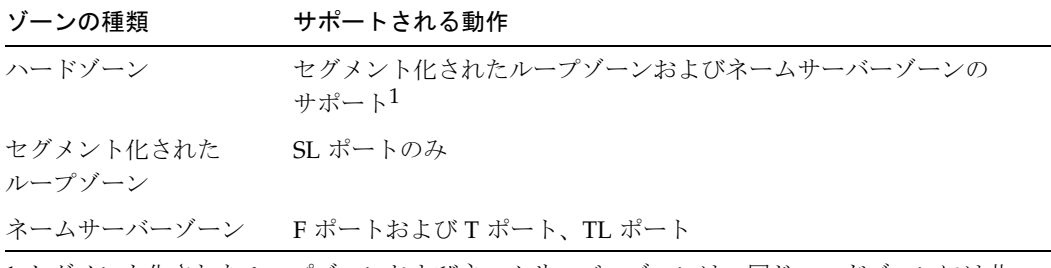

1.セグメント化されたループゾーンおよびネームサーバーゾーンは、同じハードゾーンには共 存できません。

#### **22** Sun StorEdge SAN 障害追跡の概要 • 2002 年 5 月

#### ゾーニングのルール

- 各ゾーンには、1台以上のスイッチが必要です。
- 各 16 ポートスイッチには、最大 16 のゾーンを設定できます。
- 16 ポートスイッチから 16 ポートスイッチに階層化されている場合は、最大 30 の ゾーンを設定できます。
- ポートベースのゾーニングだけがサポートされます。
- 階層化スイッチを除いて、ゾーンが重なることはありません。階層化スイッチで は、ISL は、同じハードゾーンに存在する複数のネームサーバーゾーン間で共有さ れます。
- サーバーおよび記憶装置は、異なるスイッチ上にある ISL を介して、同じネーム サーバーゾーンに存在することもできます。これによって、リカバリサイトのサー バーを設置することができます。また、ローカル記憶装置および遠隔記憶装置を同 じゾーンに置いて、両方の設置場所で記憶装置をミラー化することもできます。

#### 階層化のルール

- ハブとスイッチの接続は、サポートされません。
- 直列で最大2台のスイッチを階層化できます。
- 階層化の最大長は 10 km です。
- 最大で2台のスイッチの階層化が可能です。
- 8 ポートスイッチから 16 ポートスイッチへの接続、および 16 ポートスイッチから 8 ポートスイッチへの接続がサポートされます。

#### オンラインのホストでデバイスを追加および取り外すための ルール

最初に LUN を追加したときにホストを再起動する必要のある Sun StorEdge A3500FC アレイを除いて、すべての記憶装置は、ホストがオンラインでも初期設置および追加 が可能です。

高可用性構成では、既存のデータを再構築するための代替方法があるため、デバイス またはパスを取り外すことができます。このようなデバイスの取り外しは、ホストの ボリューム管理ソフトウェアまたはマルチパスソフトウェアによってサポートされま す。代替方法を使用できない構成では、取り外すデバイスを使用するように構成され たホストアプリケーションが存在しないことを確認する必要があります。

第 2 章 構成 **23**

ファブリック構成 (ネームサーバーゾーン) の場合は、ホスト上のデバイスを構成解除 する必要があります。これによって、起動プロセス中に、ホストがデバイスノードを 作成するためにこのデバイスのプローブを試みることがなくなります。

ホストは、SAN を停止することなく追加または削除できます。

# 構成のガイドライン

#### スイッチ

高可用性アプリケーションのため、2 組のスイッチを並列に構成してください。

### ゾーンおよびアレイ

- Sun StorEdge T3 アレイは、SL ゾーンおよびネームサーバーゾーン (ホストがス イッチにポイントーツーポイントファブリック接続を行うゾーンで、Sun StorEdge T3 アレイは TL ポートに接続する) をサポートします。
- 同じゾーンに異なるアレイを混在させないでください。1つのゾーンには、Sun StorEdge A3500FC アレイだけまたは Sun StorEdge T3 アレイだけを構成できま す。
- 各ゾーンには、1台以上のスイッチを構成します。たとえば、16 ポートスイッチに は、最大 16 のゾーンを構成できます。
- ゾーンが重なることはありません (個々のポートは1つのゾーンだけに定義できま す)。このルールには例外があります。ISL ポートは別々のネームサーバーゾーンに 含める必要がありますが、ISL ポートが同じハードゾーンにある場合には、ネーム サーバーゾーンを重ねることができます。

#### ゾーンおよび記憶装置

■ Sun StorEdge T3 アレイでは、luxadm 手順によって、記憶装置を SL ゾーンに動的 に追加できます。
■ セグメント化されたループ (SL) ゾーンおよびネームサーバーゾーン (変換ループ ゾーン) は、スイッチ上の異なるハードゾーンに設定する必要があります。

表 2-11 アレイおよびゾーン、イニシエータ

| アレイ                         | ゾーンごとのアレイの最大数                                               | ゾーンごとのイニシエータの最大数   |
|-----------------------------|-------------------------------------------------------------|--------------------|
| Sun StorEdge<br>A3500FC アレイ |                                                             |                    |
| Sun StorEdge T3<br>アレイ      | 8 (Sun StorEdge T3WG 8 台、<br>または Sun StorEdge T3ES 6 台) は4つ | 単一アレイでは2つ、パートナーペアで |

構成例

## 1 台の記憶装置アレイに接続された 1 台のホスト

注 **–** 現時点では、Sun StorEdge A5200 アレイはサポートされていません。

図 2-1 に、光ファイバケーブルを使用して、1 台の Sun StorEdge A3500FC コントロー ラモジュールに接続された 1 台のホストを示します。各コントローラモジュールに は、2 つのファイバチャネルポートがあります。

図 2-2 に、光ファイバケーブルを使用して、1 台の Sun StorEdge A5200 コントローラ モジュールに接続された1台のホストを示します。各コントローラモジュールには、2 つのファイバチャネルポートがあります。

図 2-3 に、光ファイバケーブルを使用して、1 台の Sun StorEdge T3 アレイパート ナーペアに接続された 1 台のホストを示します。

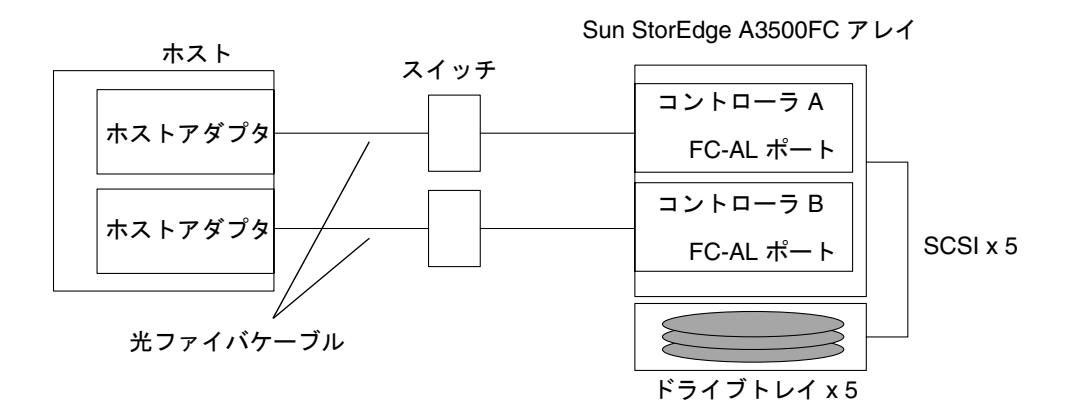

図 2-1 1 台の Sun StorEdge A3500FC コントローラモジュールに接続された 1 台のホ スト

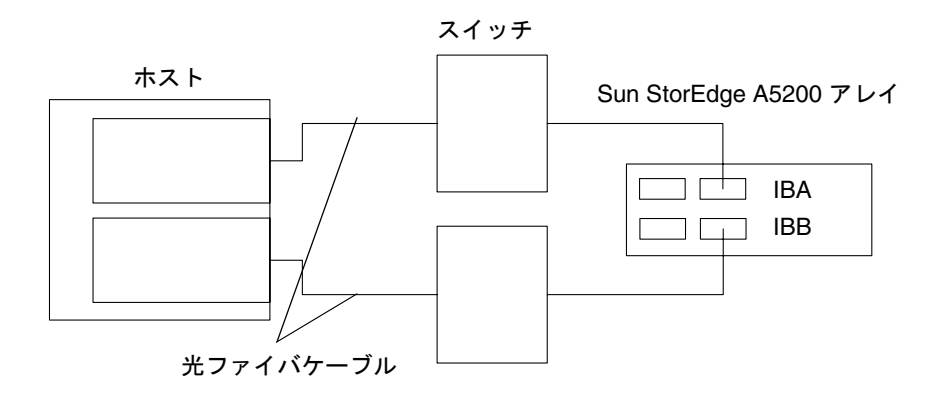

図 2-2 1 台の Sun StorEdge A5200 コントローラモジュールに接続された 1 台のホス ト

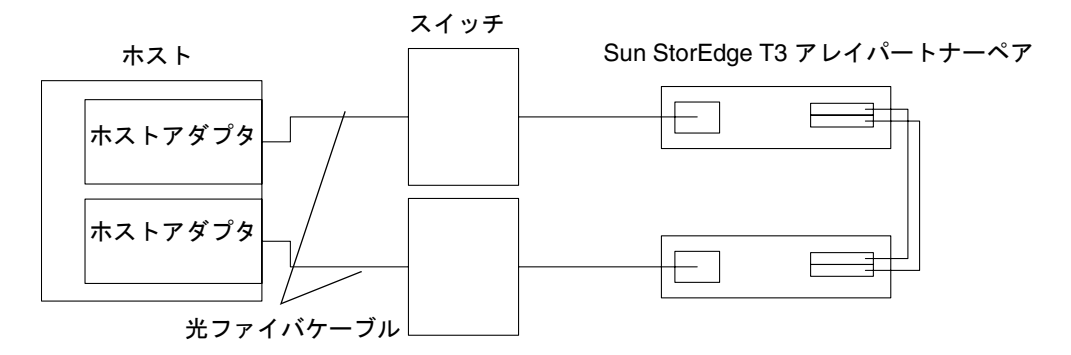

図 2-3 1 台の Sun StorEdge T3 アレイパートナーペアに接続された 1 台のホスト

## 複数の記憶装置アレイに接続された 1 台のホスト

図 2-4 に、光ファイバケーブルを使用して、複数の Sun StorEdge A3500FC コント ローラモジュールに接続された 1 台のホストを示します。コントローラモジュール は、同じキャビネットまたは別のキャビネットに接続できます。

図 2-5 に、複数の Sun StorEdge A5200 アレイに接続された 1 台のホストを示します。

図 2-6 に、複数の Sun StorEdge A5200 アレイおよび 1 台の FC テープライブラリに接 続された 1 台のホストを示します。

図 2-7 に、複数の Sun StorEdge T3 アレイパートナーペアに接続された 1 台のホスト を示します。

図 2-8 に、複数の Sun StorEdge T3 アレイおよび複数の Sun StorEdge A3500FC アレ イに接続された 1 台のホストを示します。

図 2-9 に、階層化されたスイッチを使用して Sun StorEdge T3 アレイに接続されると ともに、ローカル記憶装置である Sun StorEdge A5200 アレイおよび Sun StorEdge T3 アレイにも接続された 1 台のホストを示します。

注 **–** 記憶装置が異なるゾーンにある場合は、異なる種類の記憶装置を同じスイッチに 接続できます。

スイッチに接続されている各コントローラは、一意のループ ID を持つ必要がありま す。スイッチに 2 台目のコントローラを追加するときは、接続するコントローラの ループ ID が、現在同じスイッチに接続されているほかのコントローラのループ ID と は異なることを確認してください。

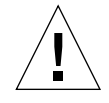

注意 **–** アレイのコントローラモジュールが 2 台のスイッチに分割されていることを確 認してください。たとえば、コントローラ A はスイッチ 1 に、コントローラ B はスイッチ 2 に接続してください。

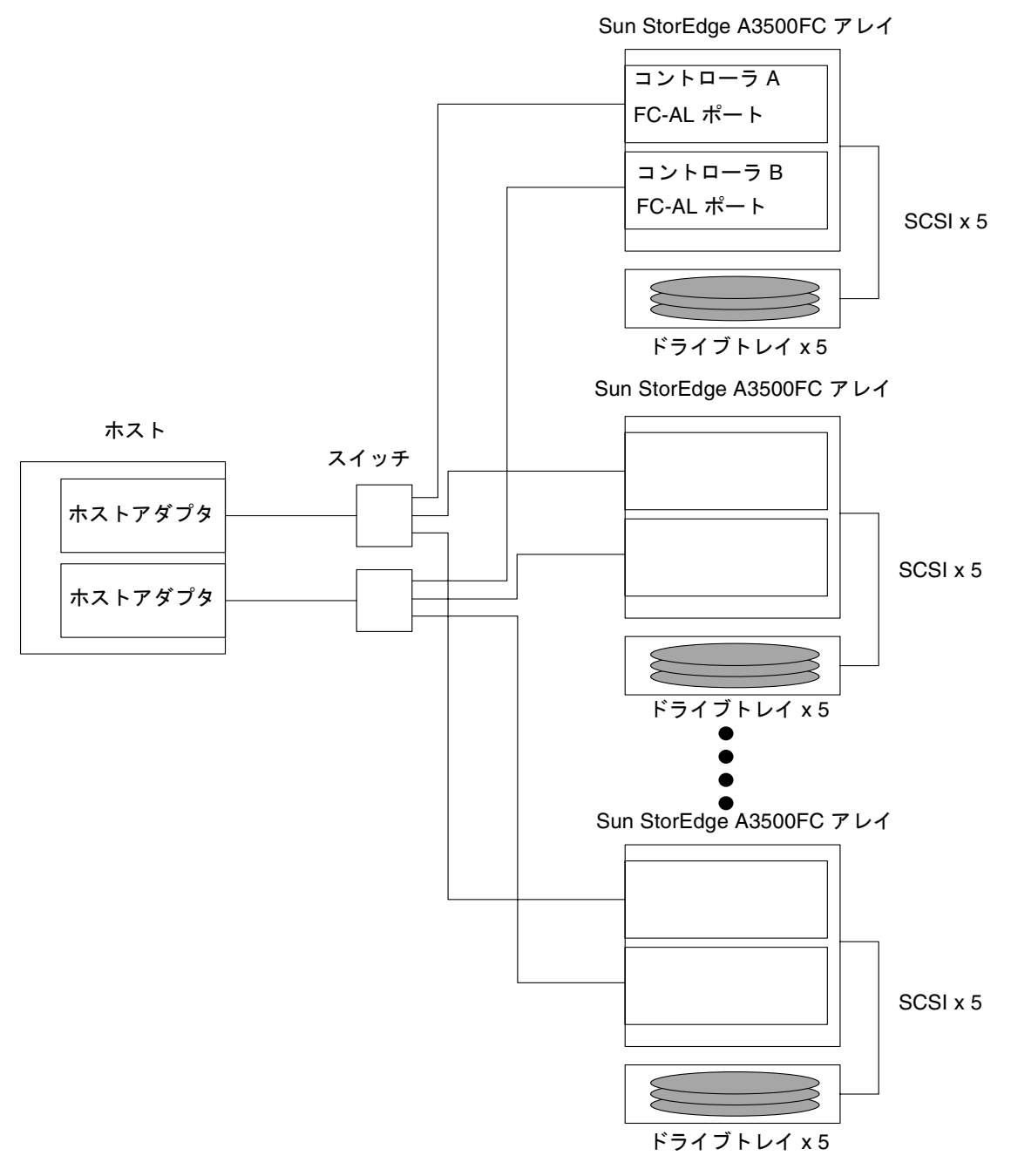

図 2-4 複数の Sun StorEdge A3500FC アレイに接続された 1 台のホスト

Sun StorEdge A5200 アレイ

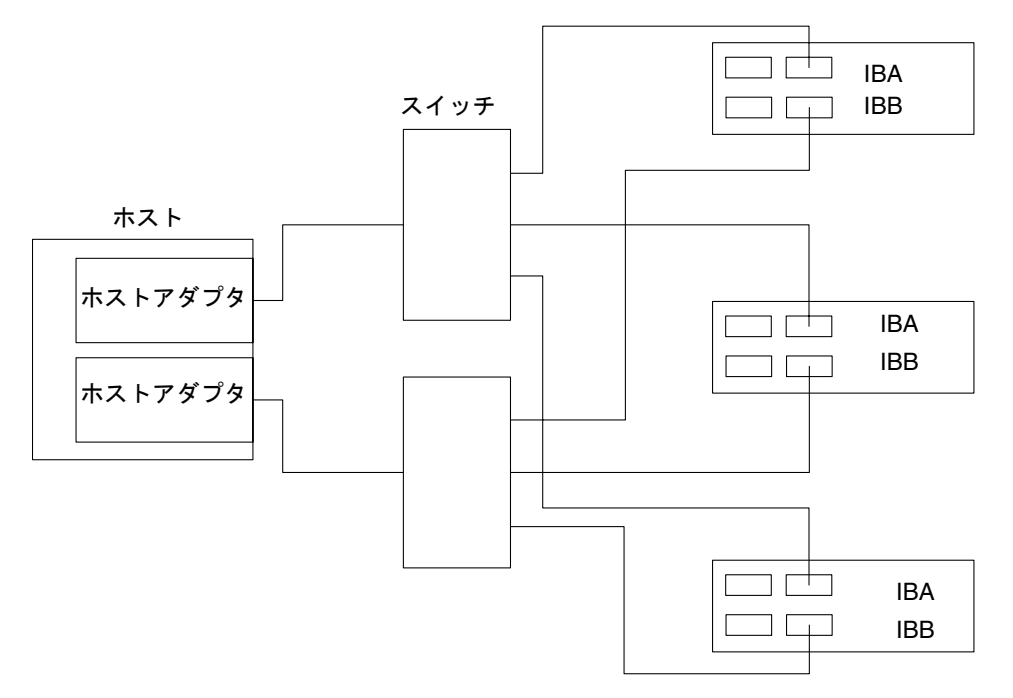

図 2-5 複数の Sun StorEdge A5200 アレイに接続された 1 台のホスト

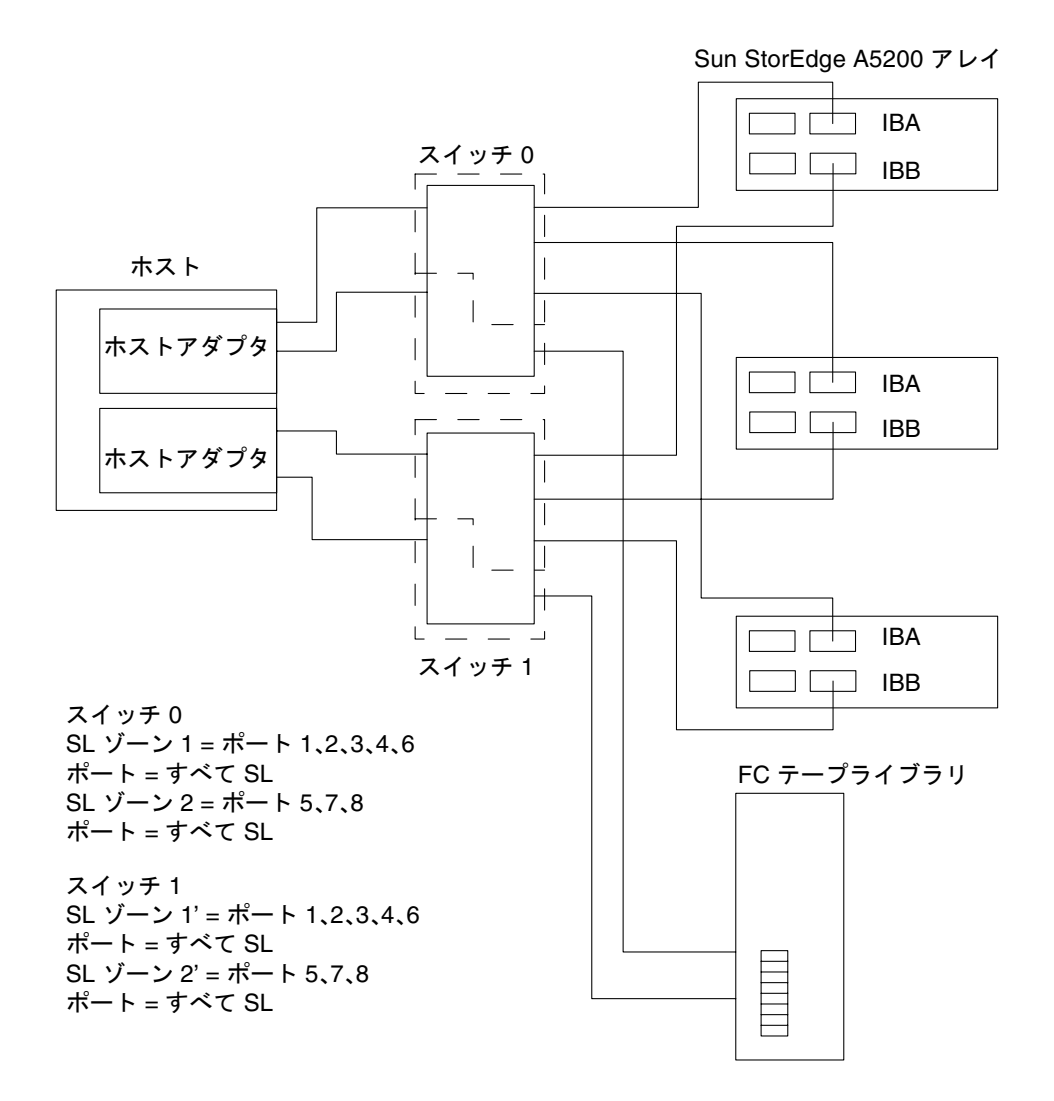

図 2-6 複数の Sun StorEdge A5200 アレイおよび 1 台の FC テープライブラリに接続 された 1 台のホスト

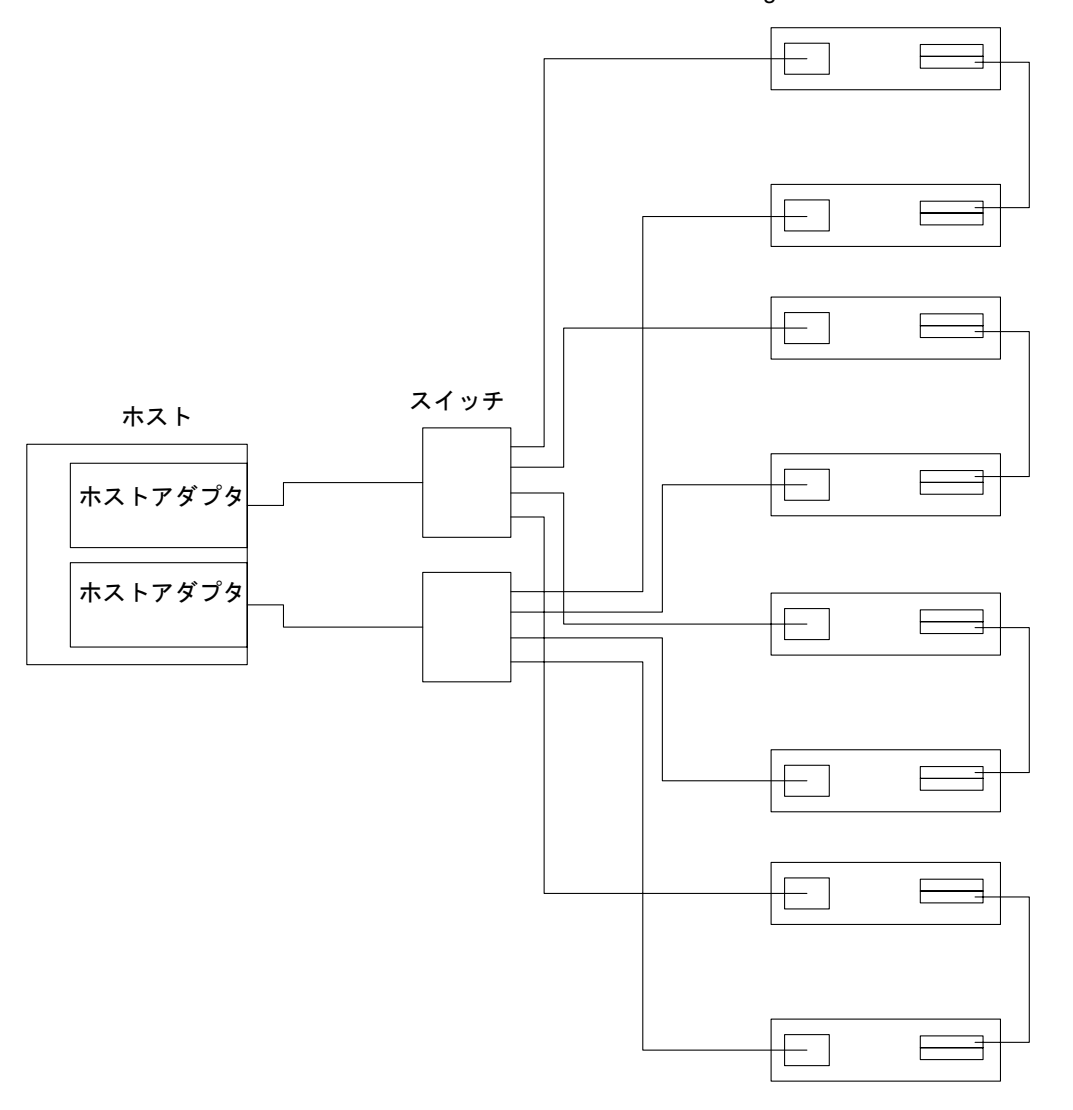

Sun StorEdge T3 アレイパートナーペア

図 2-7 複数の Sun StorEdge T3 アレイパートナーペアに接続された 1 台のホスト

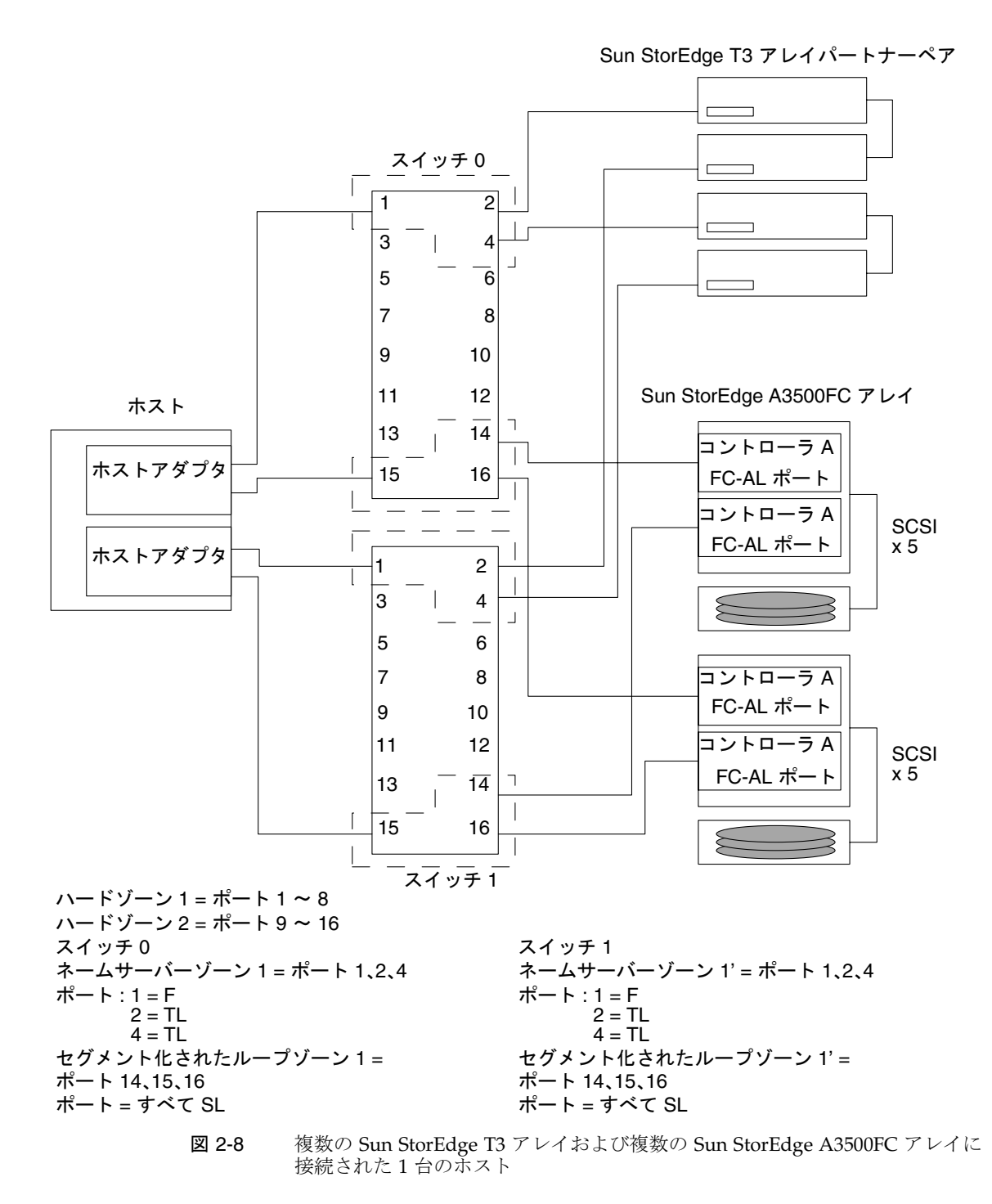

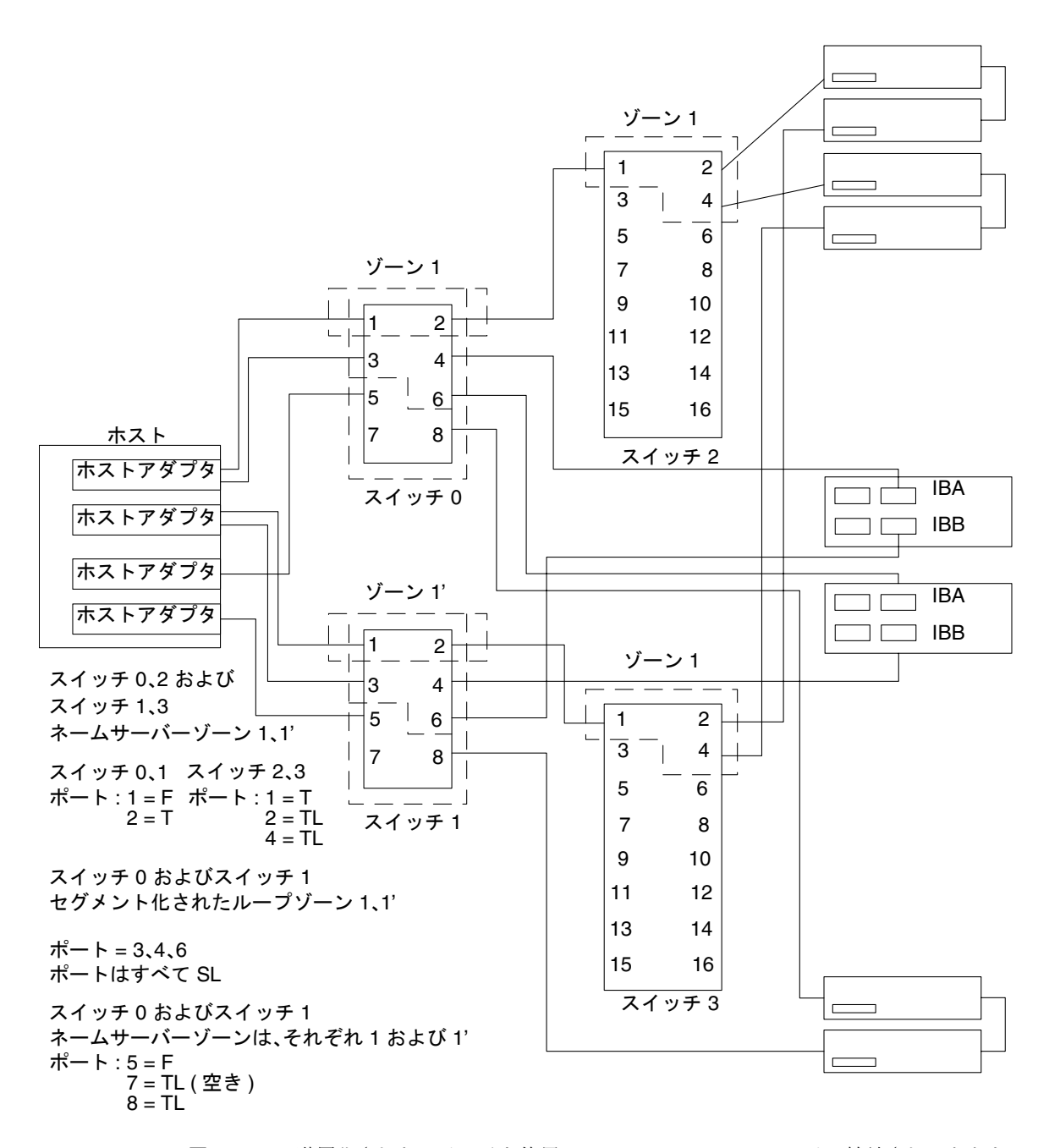

図 2-9 階層化されたスイッチを使用して Sun StorEdge T3 アレイに接続されるととも に、ローカル記憶装置である Sun StorEdge A5200 アレイおよび Sun StorEdge T3 アレイにも接続された 1 台のホスト

### マルチホスト

図 2-10 に、最大で 4 台の Sun StorEdge A3500FC アレイに接続された 2 台のホストを 示します。

図 2-11 に、3 台の Sun StorEdge A5200 アレイに接続された 2 台のホストを示しま す。

図 2-12 に、4 台の Sun StorEdge T3 アレイパートナーペアに接続された 2 台のホスト を示します。

図 2-13 に、各ホストが個別で共有されない記憶装置を維持する、Sun StorEdge T3 ア レイパートナーグループに接続された 2 台のホストを示します。

図 2-14 に、階層化されたスイッチを使用して FC テープライブラリおよび Sun StorEdge T3 アレイ、Sun StorEdge A5200 アレイに接続されたマルチホスト構成を示 します。

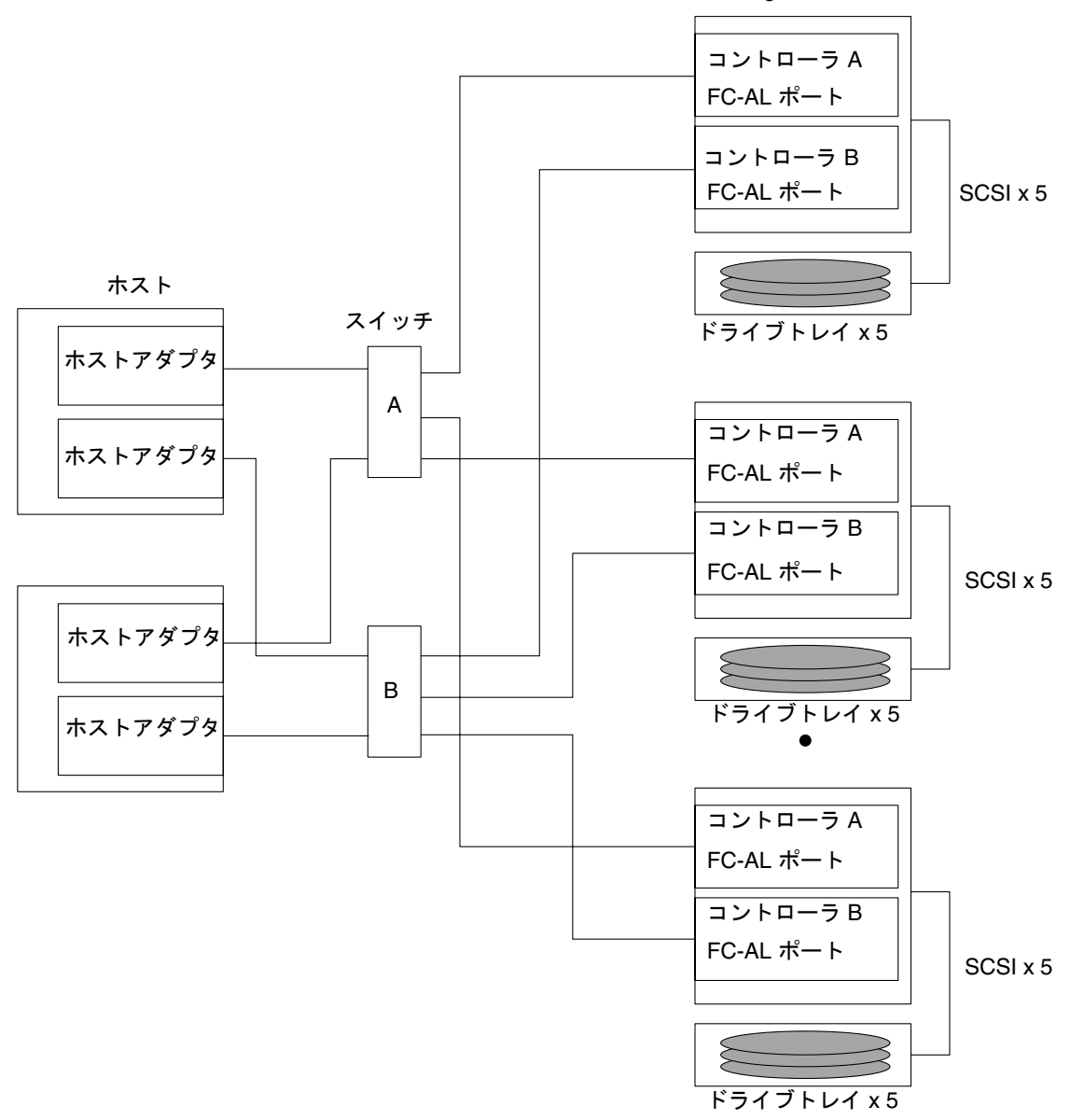

Sun StorEdge A3500FC アレイ

図 2-10 最大で 4 台の Sun StorEdge A3500FC アレイに接続された 2 台のホスト

注 **–** 記憶装置が異なるゾーンにある場合は、異なる種類の記憶装置を同じスイッチに 接続できます。

スイッチに接続されている各コントローラは、一意のループ ID を持つ必要がありま す。スイッチに 2 つ目のコントローラを追加するときは、接続するコントローラの ループ ID が、現在同じスイッチに接続されているほかのコントローラのループ ID と は異なることを確認してください。

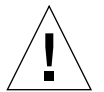

注意 **–** コントローラモジュールが、同じスイッチに接続されていないことを確認して ください。

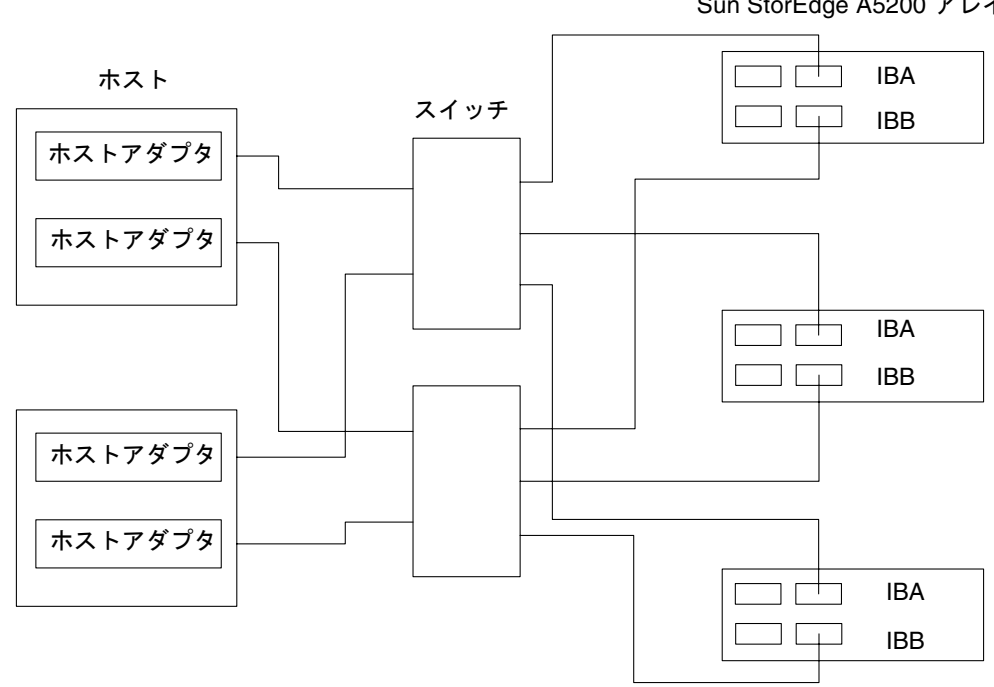

Sun StorEdge A5200 アレイ

図 2-11 3 台の Sun StorEdge A5200 アレイに接続された 2 台のホスト

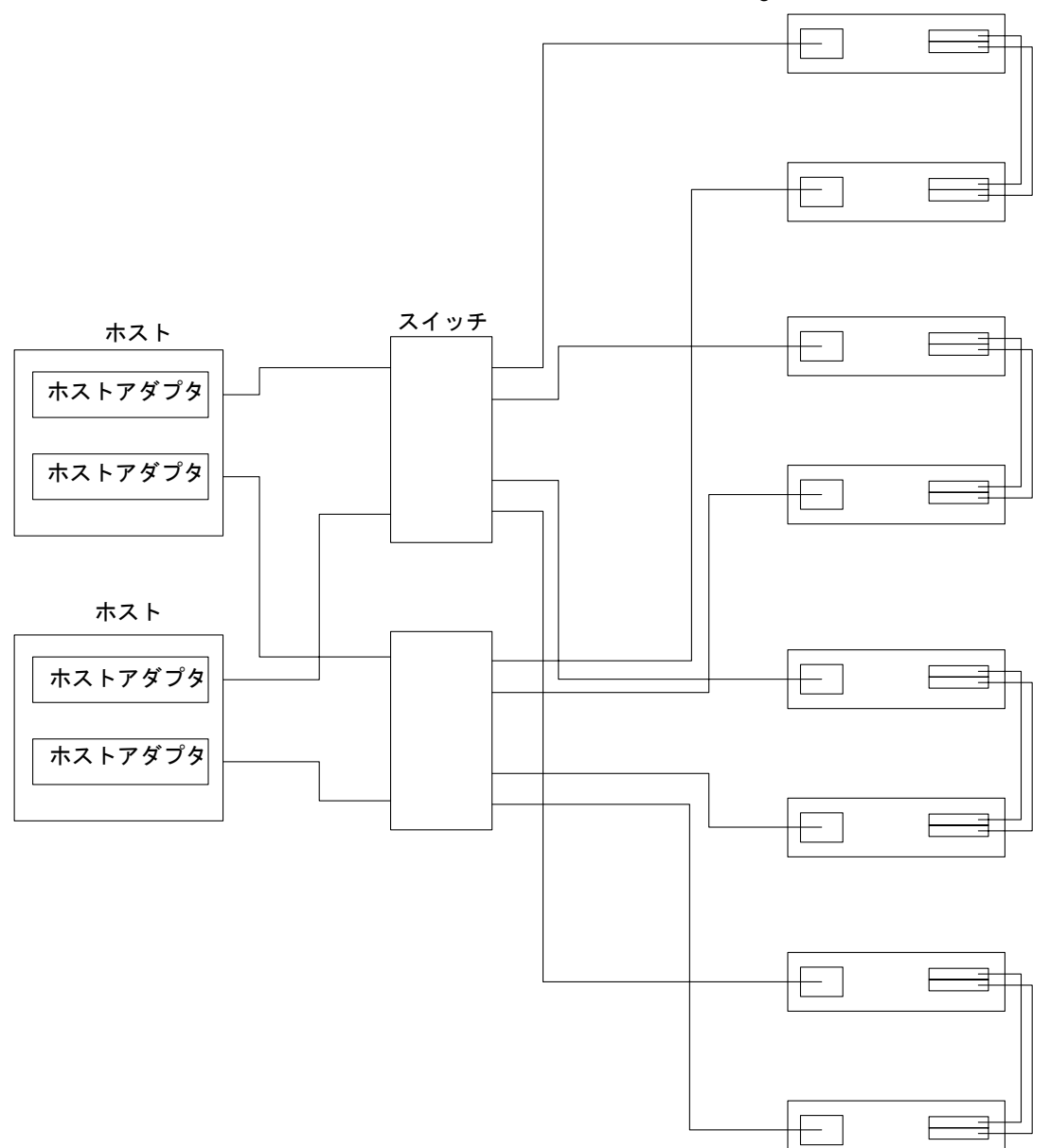

Sun StorEdge T3 アレイパートナーペア

図 2-12 4 台の Sun StorEdge T3 アレイパートナーペアに接続された 2 台のホスト

注 **–** 複数のホストに渡るフェイルオーバーを機能させるには、Sun StorEdge Traffic Manager ソフトウェアを使用可能にする必要があります。Sun StorEdge T3 アレ イで mp\_support を mpxio に設定してください。

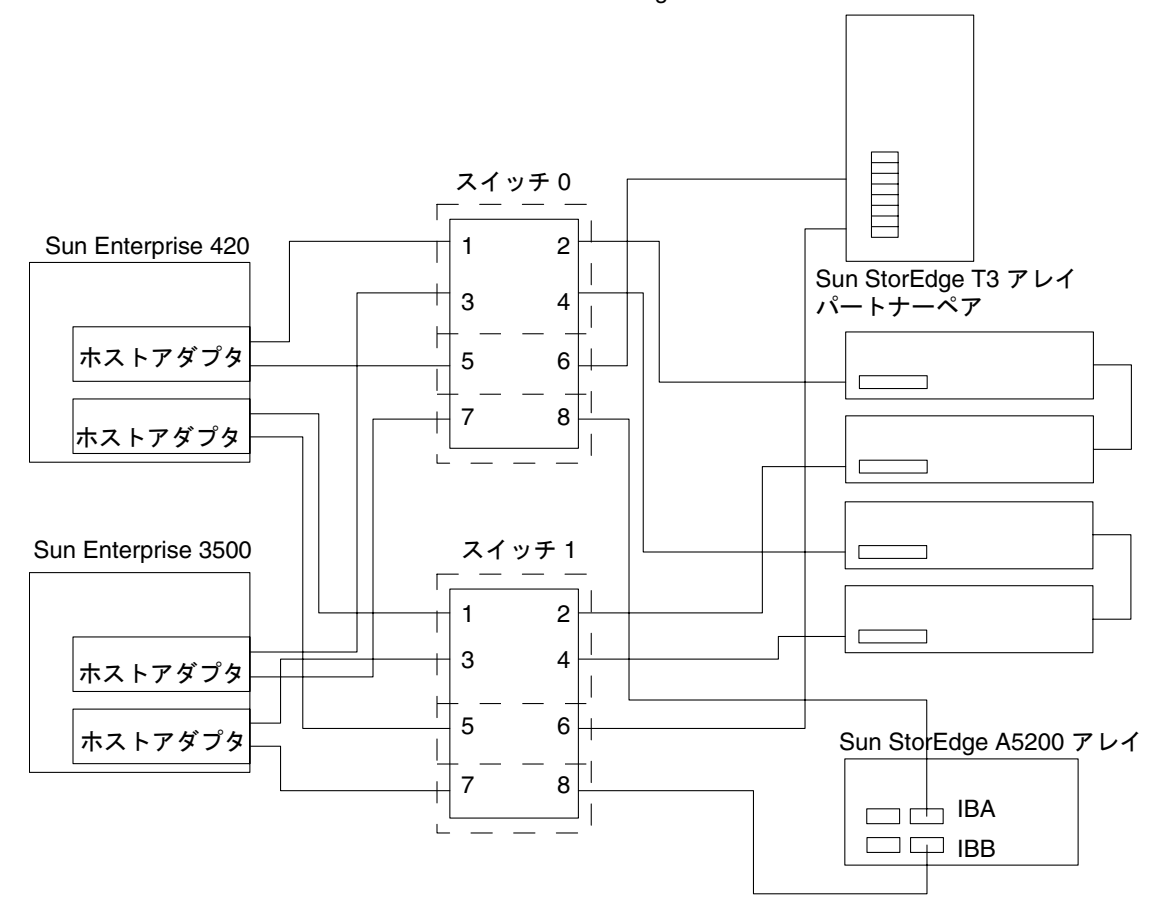

Sun StorEdge L180 または L700 FC テープライブラリ

図 2-13 各ホストが個別で共有されない記憶装置を持つ、Sun StorEdge T3 アレイパー トナーグループに接続された 2 台のホスト

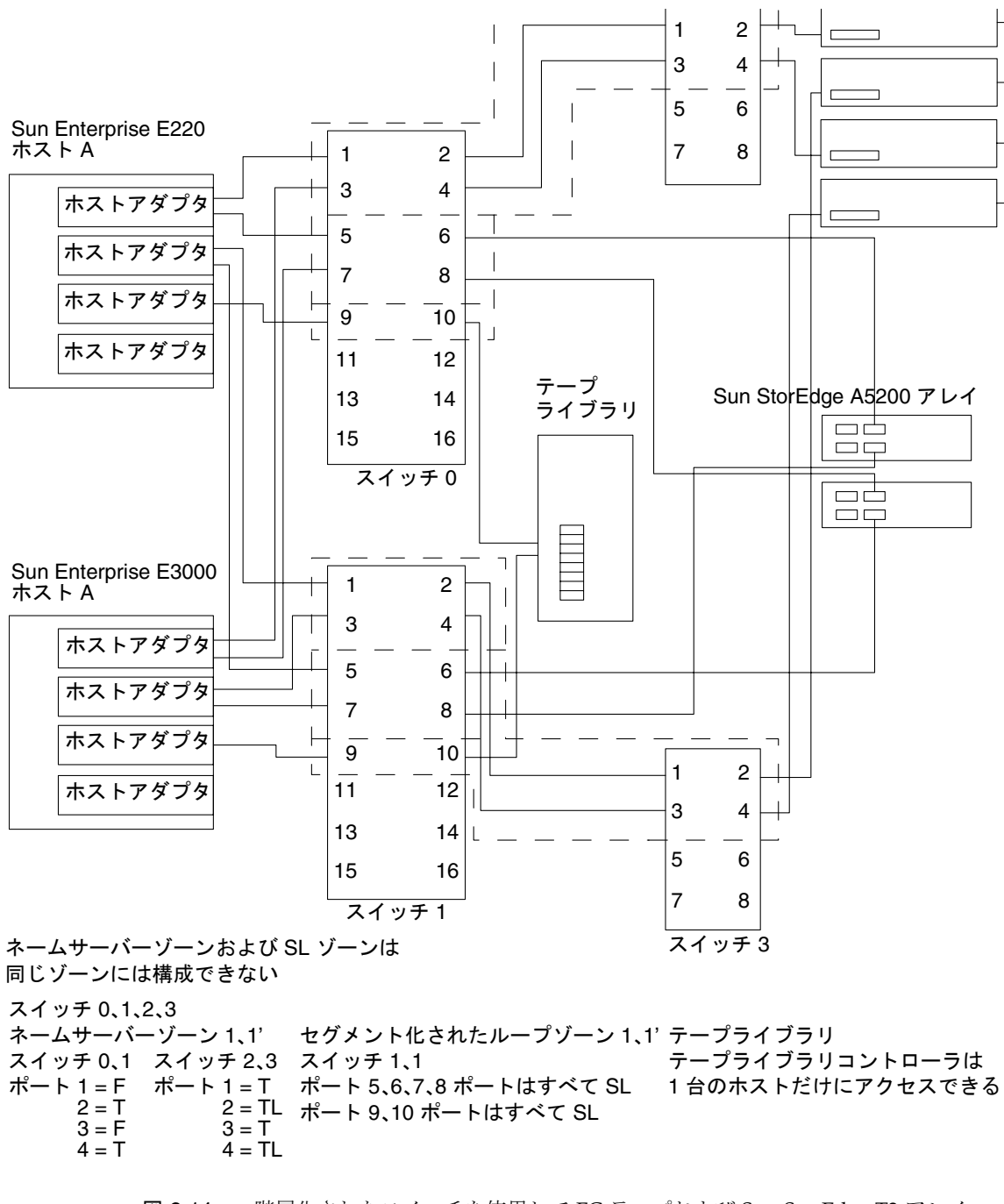

図 2-14 階層化されたスイッチを使用して FC テープおよび Sun StorEdge T3 アレイ、 Sun StorEdge A5200 アレイに接続されたマルチホスト

**<sup>40</sup>** Sun StorEdge SAN 障害追跡の概要 • 2002 年 5 月

注 **–** 複数のホストに渡るフェイルオーバーを機能させるには、Sun StorEdge Traffic Manager ソフトウェアを使用可能にする必要があります。Sun StorEdge T3 アレ イで mp\_support を mpxio に設定してください。

## 第 3 章

# Sun StorEdge SAN リリース 3.1 の 診断ツール

この章では、Sun StorEdge Network FC Switch-8 および Switch-16 スイッチと Brocade Silkworm スイッチで、監視および診断、障害追跡、情報収集を行うために使 用できるツールの概要を説明します。

# Sun StorEdge Network FC Switch-8 およ び Switch-16 スイッチの診断ツール

### Storage Automated Diagnostic Environment

Storage Automated Diagnostic Environment は、SAN (Storage Area Network) および DAS (Direct Attached Storage) デバイス向けの、ホストベースの健全性および診断監 視用オンラインツールです。

Storage Automated Diagnostic Environment には、次の機能があります。

- デバイスの監視および診断用の Web ベースの共通ユーザーインタフェース
- リストまたはトポロジを使用した分散テスト呼び出し
- 多層のホストおよびコンポーネントに対するトポロジのグループ化
- 冗長用の代替マスターのサポート
- バージョンの確認
- SRS および SRS/NetConnect、RSS、HTTP、NSM、SMTP プロバイダを介した、 または電子メールによる遠隔通知
- SAN のサポート

### Storage Automated Diagnostic Environment の機能

Storage Automated Diagnostic Environment は、各デバイスで次のように機能しま す。

- 1. システム管理者か NSCC (Network Storage Command Center)、またはその両方 に、転送機構を備えたインタフェースによって、検出イベントとして情報を送信し ます。
- 注 **–** デバイスへの最初のアクセス時に、そのデバイスに関する情報をすべて収集した 検出イベントと、健全性監視によって生成された、ほかの事前構成されたデバイ スに関するその他のイベントが送信されます。
- 2. 適切な /var/adm/messages ファイルを読み込んで関連するエントリを検索しま す。ローカルの電子メール通知機構が構成されている場合は、検索したエントリを イベントとして報告します。
- 3. 帯域内のデータパスおよび帯域外の管理パスを介して、Sun StorEdge T3 および T3+ アレイ記憶装置に直接接続します。
- 4. デバイスの構成情報および状態情報を読み込んで、キャッシュにローカルに格納 し、格納した情報と前回の実行結果を比較して差異を転送します。
- 5. しきい値の情報を読み込み、周波数のしきい値があらかじめ設定したレベルに到達 した場合は、エラーを報告します。

#### Storage Automated Diagnostic Environment Agent の機能

Storage Automated Diagnostic Environment は、サンのネットワーク記憶装置を遠隔 で監視します。Storage Automated Diagnostic Environment は、ホストのメッセージ ファイルでエラーを監視できます。また、Sun StorEdge デバイスの帯域内のデータパ スまたは帯域外の管理パスを介して直接接続し、監視されている各デバイスに関する 状態情報を取得することもできます。

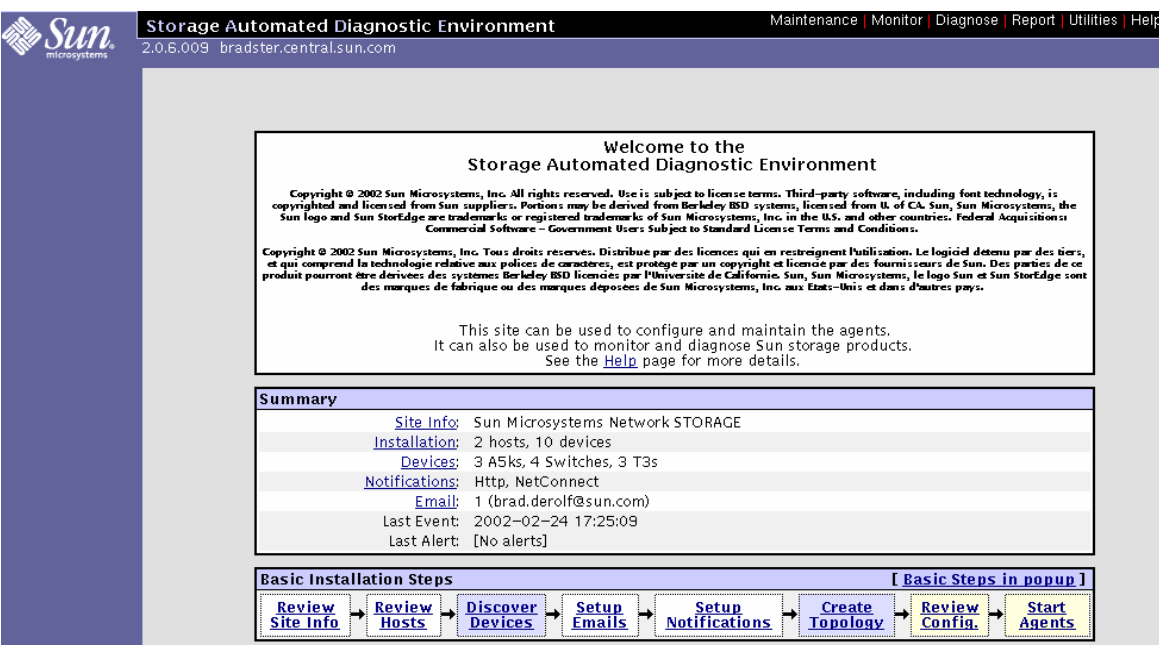

図 3-1 Storage Automated Diagnostic Environment のメインウィンドウ

#### Storage Automated Diagnostic Environment 診断の機能

デバイスの診断および現場交換可能ユニット (FRU) の特定のために、Storage Automated Diagnostic Environment 機能に診断テストが統合されました。各テスト は、コマンド行または Storage Automated Diagnostic Environment ユーザーインタ フェースから個々に実行できます。

『Storage Automated Diagnostic Environment User's Guide』の「Diagnostics」の章 では、次のテストについて説明しています。

- Sun StorEdge A3500FC アレイのテスト (a3500fctest)
- Sun StorEdge A5000 アレイの格納装置のテスト (a5ksestest)
- Sun StorEdge A5000 アレイのテスト (a5ktest)
- Sun StorEdge FC テープのテスト (fctapetest)
- Sun StorEdge PCI FC-100 ホストアダプタボードのテスト (ifptest)
- Sun StorEdge PCI Dual Fibre Channel ホストアダプタボードのテスト (q1ctest)
- Sun StorEdge SBus FC-100 ホストアダプタボードのテスト (socaltest)

第 3 章 Sun StorEdge SAN リリース 3.1 の診断ツール **45**

- Sun StorEdge Network FC Switch-8 および Switch-16 スイッチのテスト (switchtest)
- Sun StorEdge T3 および T3+ アレイのテスト (t3ofdg、t3test、t3volverify)
- 仮想化エンジンのテスト (vediag、veluntest)
- Brocade Silkworm のテスト (brocadetest)

テストは、Storage Automated Diagnostic Environment のユーザーインタフェース で、トポロジ表示またはリスト表示から選択できます。テストを実行すると、Storage Automated Diagnostic Environment は、適切なホスト上でテストを開始します。テス ト結果は、GUI の「Test Manager」を選択することで確認できます。

#### GUI ウィンドウからの診断テストの実行

Storage Automated Diagnostic Environment のメインウィンドウからテストを実行す ると、ダイアログボックス上のボタンを使用して、テストの構成および制御、結果に 簡単にアクセスできます。ただし、テストパラメタのオプションは各テストに固有で あるため、この章の各テストに関する節で図によって示します。

#### ▼ 診断テストにアクセスする

- 1. Storage Automated Diagnostic Environment のメインウィンドウで「Diagnose」リン クをクリックします。
- 2. Diagnose ページの「Test」リンクをクリックします。

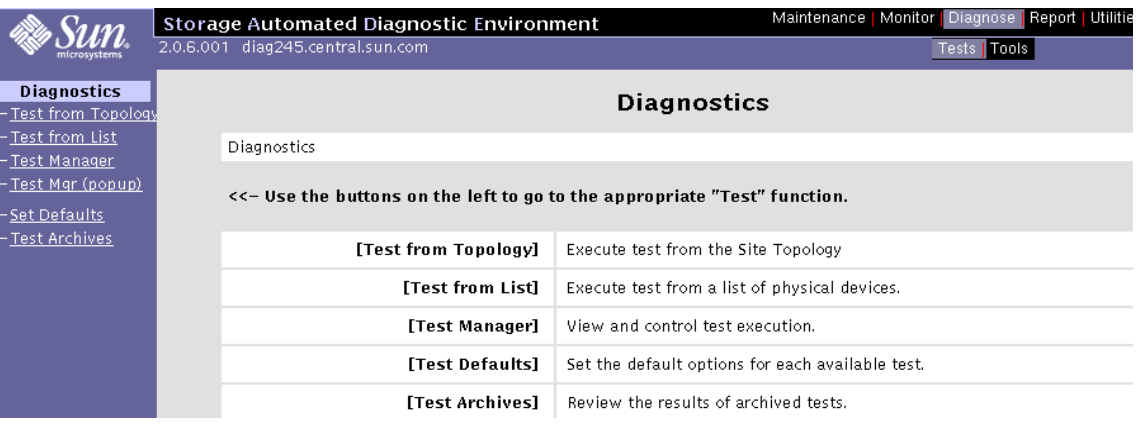

Storage Automated Diagnostic Environment の診断テストは、テストのリストまたは トポロジから選択できます。機能テストは、対象の FRU をテストして、帯域内または 帯域外のデータパスを操作するように設計されています。Storage Automated Diagnostic Environment は、適切なホスト上でテストを実行します。

注 **–** 「Test from Topology」で表示されたリンク上で右クリックすると、「Link Test」を起動できます。

Storage Automated Diagnostic Environment が実装する診断テストは、ユーザーが選 択したすべてのコンポーネントの動作を確認します。テストは、システムのトポロジ のグラフィカル表示から選択できます。Storage Automated Diagnostic Environment のグラフィカル表示は、システムまたは併合されたシステムの物理トポロジを示しま す。トポロジ表示を使用して、特定のサブテストおよびテストオプションを選択でき ます。デバイスおよびリンクの監視状態は、テストのトポロジ表示およびリスト表示 の両方に表示されます。

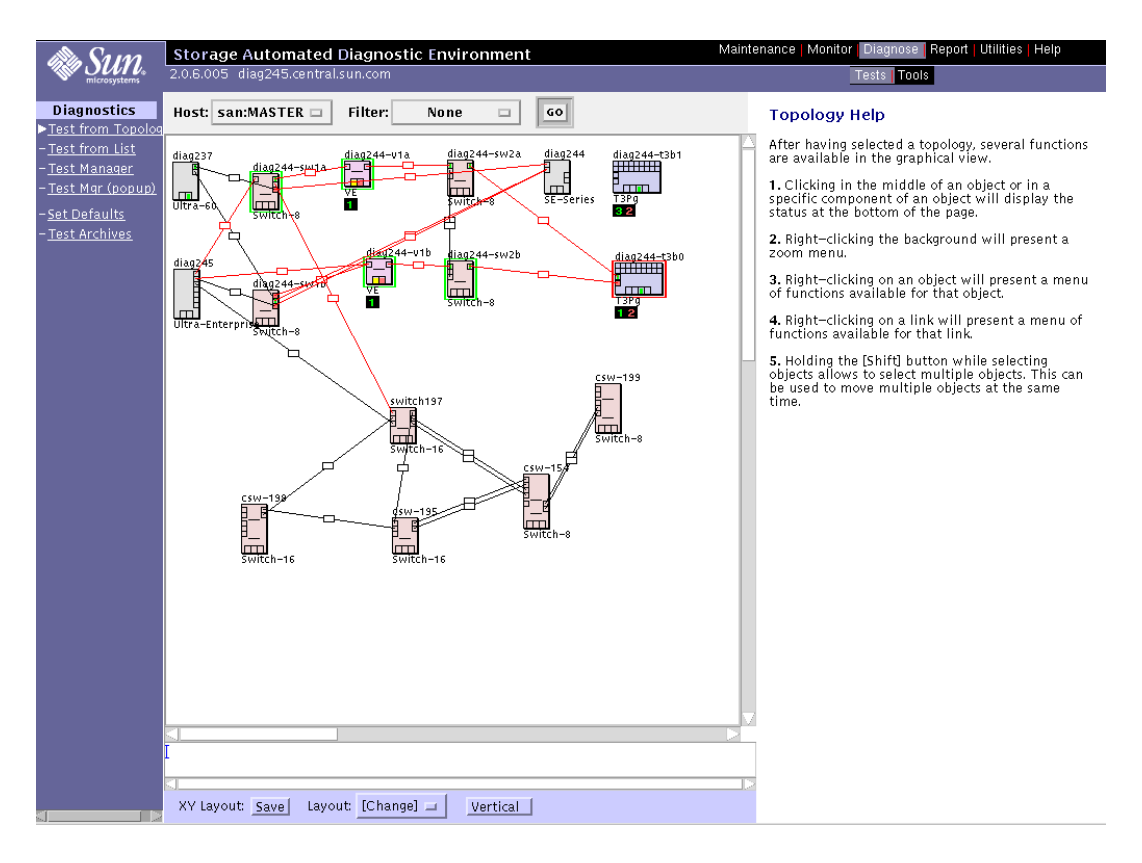

図 3-2 Storage Automated Diagnostic Environment のトポロジウィンドウ

## SANsurfer GUI 2.08.22 以降 (SUNWsmgr)

Sun FC ネットワークスイッチの構成には、スイッチの GUI である SANsurfer を使用 します。これは、性能データおよびエラーをリアルタイムに計測する、便利な監視 ツールです。このツールには、接続および GBIC を検証するためのポートテストも組 み込まれています。

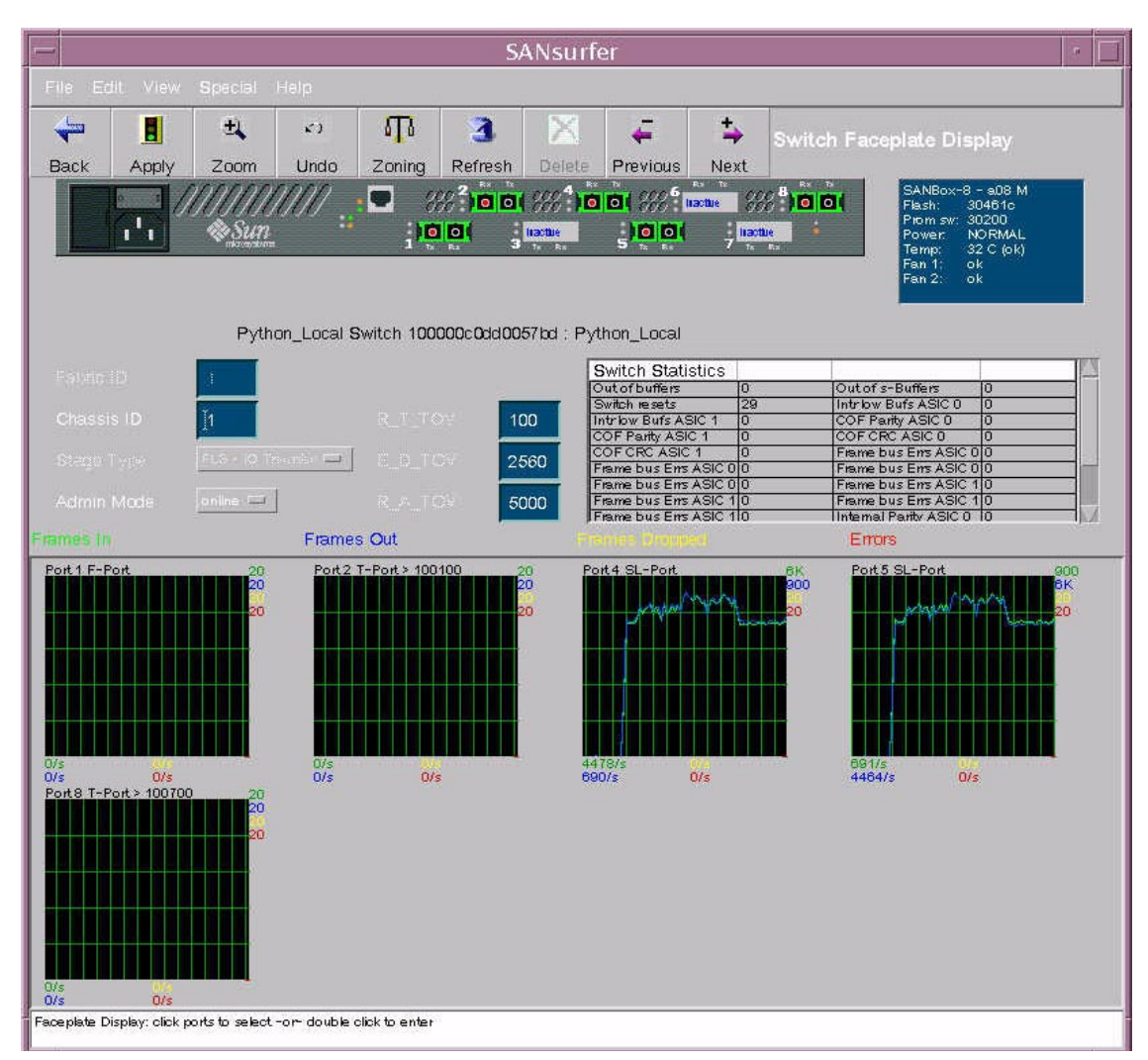

図 3-3 SANsurfer GUI のメインウィンドウ

第 3 章 Sun StorEdge SAN リリース 3.1 の診断ツール **49**

このツールの詳細およびパッケージのダウンロード方法については、次の Web ペー ジを参照してください。

http://www.sun.com/storage/san/

## その他のツール

#### Sun Explorer Data Collector (SUNWexplo) および T3Extractor

Sun Explorer Data Collector および T3Extractor は、電話による問い合わせまたはサ ポートに必要なデータ収集ツールです。どちらも、ホストの全体像をとらえるために 必要な情報を適切に収集する、ホストベースのコマンド行ツールです。

これらのツールの詳細およびダウンロード方法については、次の Web ページを参照 してください。

#### Explorer

http://eservices.central/knowledge/products/explorer/

#### T3Extractor

http://hes.west/nws/products/T3/tools.html

## Capture および Sanbox API

Capture および Sanbox API ユーティリティーは、スイッチ情報の収集ツールです。 現在は、次のようにサポートされています。

- Capture は、フィールドエンジニアだけが使用できます。一般ユーザーは使用でき ません。
- T3 Extractor および Capture は、Explorer 3.5.1 で使用できます。
- Sanbox API のサポートはありません。

これらのユーティリティーの詳細およびダウンロード方法については、次の Web ページを参照してください。

http://diskworks.ebay/SW/sw.html

注 **–** Sanbox API を使用して収集する情報は、Storage Automated Diagnostic Environment に照会することによっても収集できます。コマンド行で Sanbox API を使用する場合とは異なり、この方法は完全にサポートされています。

# Brocade 診断ツール

障害追跡に使用できる診断ツールは、Sun StorEdge SAN 3.0 の最初のリリース以降に 変更されました。Sun StorEdge Stortools 4.x および Network Storage Agent 2.1 の機 能は、Storage Automated Diagnostic Environment と呼ばれる 1 つの診断パッケージ に統合されました。Brocade Silkworm スイッチには、WebTools と呼ばれる独自の GUI があります。

## Storage Automated Diagnostic Environment および Brocade

Storage Automated Diagnostic Environment リリース 2.0 では、Brocade が、サンの 一連の SAN 製品と同じ診断フレームワークでサポートされています。このサポート には、エラー状態および警告状態の監視とバージョン確認、トポロジのグラフィカル 表示、障害特定用の診断機能が含まれています。

注 **–** Storage Automated Diagnostic Environment 2.0 で Brocade をサポートするに は、112580-01 またはそれ以降のパッチが必要です。

### brocadetest(1M)

Storage Automated Diagnostic Environment には、さまざまな Brocade Silkworm ス イッチの診断テストを 1 つの Storage Automated Diagnostic Environment テスト brocadetest(1M) で起動する機能が組み込まれています。このテストを Storage Automated Diagnostic Environment のフレームワーク内で起動すると、ポートの種類 に基づいて適切な Brocade 固有のテストが実行されます。

コード例 3-1 CLI の brocadetest の例

#### # **/opt/SUNWstade/Diags/bin/brocadetest -v -o "dev=**

5:172.20.67.167|passwd=password|iterations=1000" Called with options: dev=5:172.20.67.167|passwd=xxxxxxxx|iterations=1000 Connect to 172.20.67.167 Opened 172.20.67.167 Logged into 172.20.67.167 Clear port errors: send diagClearError 5 Port errors cleared port is in loopback mode Running command: CrossPortTest 1000,1 Note: You should only have a loopback on port 5. If you have more than one loopback installed, this test may report false errors. Test Passed Loopback took 34 seconds to run. Fan #1 is OK, speed is 8640 RPM Fan #2 is OK, speed is 8760 RPM Fan #3 is OK, speed is 8910 RPM Fan #4 is OK, speed is 8820 RPM Fan #5 is OK, speed is 8820 RPM Fan #6 is OK, speed is 8820 RPM \*\*\*\*\*\*\*\*\*\*\*\*\*\*\*\*\*\*\*\*\*\*\*\*\*\*\*\*\*\*\*\*\*\* Detected possible bad Power supply Power Supply #1 is absent \*\*\*\*\*\*\*\*\*\*\*\*\*\*\*\*\*\*\*\*\*\*\*\*\*\*\*\*\*\*\*\*\*\* Power Supply #2 is OK Close 172.20.67.167

## その他の診断ツール

Brocade Silkworm スイッチは、さまざまな CLI テストをサポートします。これらの CLI テストは、Silkworm 2400 へのシリアル接続または telnet、Silkworm 2800 のフロ ントパネルを介してスイッチに直接接続されているときに起動できます。次に、障害 追跡に関連するいくつかのテストを示します。

Storage Automated Diagnostic Environment の brocadetest は、ループバックポー トのテスト用に crossPortTest を、スイッチ間の E ポート接続のテスト用に spinFab を、L ポートのテスト用に loopPortTest を起動します。

- supportShow
- switchShow
- qlShow
- diagShow
- crossPortTest
- loopPortTest
- spinFab (以前の spinSilk)
- nsShow

#### supportShow

supportShow は、ほぼすべてのコマンドを実行します。電話による問い合わせまた はサポートを要求する際には、supportShow の出力を収集する必要があります。 Explorer Data Collection ユーティリティー SUNWexplo は、Brocade Silkworm ス イッチが /opt/SUNWexplo/etc/saninput.txt に登録されている場合に、 supportShow の出力を収集します。

# Input file for extended data collection # Format is SWITCH SWITCH-TYPE PASSWORD LOGIN # Valid switch types are ancor and brocade # LOGIN is required for brocade switches, the default is admin 172.20.67.167 brocade password admin 172.20.67.164 brocade password admin

コード例 3-2 supportShow の出力例

```
telnet> Trying 172.20.67.167...
Connected to 172.20.67.167.
Escape character is '^]'.
Fabric OS (tm) Release v2.6.0
login: admin
Password:
diag167:admin> supportshow
Kernel: 5.4
Fabric OS: v2.6.0
Made on: Tue Jan 15 15:10:28 PST 2002
Flash: Tue Jan 15 15:12:04 PST 2002
BootProm: Thu Jun 17 15:20:39 PDT 1999
 26 25 26 25 27 Centigrade
 78 77 78 77 80 Fahrenheit
Power Supply #1 is absent
```
コード例 3-3 switchshow の出力例

```
diag167:admin> switchshow
switchName: diag167
switchType: 3.4
switchState: Online
switchMode: Native
switchRole: Subordinate
switchDomain: 1
switchId: fffc01
switchWwn: 10:00:00:60:69:20:1e:fc
switchBeacon: OFF<br>Zoning: ON (Main)
Zoning:
port 0: sw Online E-Port 10:00:00:60:69:10:71:25 "diag164" 
(upstream)
port 1: -- No_Module
port 2: sw Online F-Port 21:01:00:e0:8b:23:61:f9
port 3: -- No_Module
port 4: -- No_Module
port 5: -- No_Module
port 6: sw Online E-Port 10:00:00:60:69:10:71:25 "diag164"
port 7: sw Online F-Port 21:00:00:e0:8b:03:61:f9
```
コード例 3-4 qlshow の出力例

```
diag167:admin> qlshow
Self: 10:00:00:60:69:20:1e:fc domain 1
State: Master
Scope: single
AL_PA bitmap: 30000000 00000000 00000000 00000000
Local AL_PAs
                (not available)
Local looplet states
   Member: 1 3 4
    Online: - - -
    Looplet 1: offline
    Looplet 3: offline
    Looplet 4: offline
```
コード例 3-5 diagShow の出力例

```
diag167:admin> diagshow
nTicks: 0, Max: 4473924
Diagnostics Status: Tue Mar 19 14:04:30 2002
port#: 0 1 2 3 4 5 6 7
diags: OK OK OK OK OK OK OK OK
state: UP DN UP DN DN DN UP UP
 pt0: 4086880 frTx 64382622 frRx 0 LLI_errs.<br>pt2: 38616950 frTx 300398 frRx 12 LLI_errs.
  pt2: 38616950 frTx 300398 frRx 12 LLI_errs.
 pt6: 28852033 frTx 235091315 frRx 111 LLI_errs.
  pt7: 331090679 frTx 8930476 frRx 31 LLI_errs.
Central Memory OK
Total Diag Frames Tx: 8318
Total Diag Frames Rx: 8911
```
コード例 3-6 crossPortTest の出力例

```
diag167:admin> crossporttest 1000,1
Running Cross Port Test ....... passed.
```
「1000」は合格の数、「1」は singlePortAlso モードであることを示します。この モードでは、ループバックコネクタのプラグが挿入されている 1 つのポート上のテス トを実行できます。

コード例 3-7 loopPortTest の出力例

```
diag164:admin> loopporttest 100,2,0x7e7e7e7e,4
Configuring L-port 2 to Cable Loopback Port........done.
Will use pattern: 7e7e7e7e 7e7e7e7e 7e7e7e7e 7e7e7e7e
Running Loop Port Test ........ passed.
Configuring Loopback L-port(s) back to normal L-
port(s).........done.
```
注 **–** ■ 構文は、loopporttest *<num\_passes>,<port>,<user\_pattern>,<pattern\_width>* です。

- ログインした L ポートだけで動作します。
- Loopback コネクタを使用するポートをテストするには、crossPortTest を 使用します。

コード例 3-8 spinFab の出力例

```
diag167:admin> spinfab 1,0,0
spinFab0 running...
spinFab0: Completed 1 megs, status: passed.
        port 0 test status: 0x00000000 -- passed.
```
コード例 3-9 nsShow の出力例

```
diag164:admin> nsshow
{
Type Pid COS PortName NodeName
TTL(sec)
 NL 0312e4; 
3;50:02:0f:23:00:00:3d:2c;50:02:0f:20:00:00:3d:2c; na
  FC4s: FCP [SUN T300 0118]
    Fabric Port Name: 20:02:00:60:69:10:71:25
 NL 031ee8; 
3;50:02:0f:23:00:00:3e:e5;50:02:0f:20:00:00:3e:e5; na
   FC4s: FCP [SUN T300 0118]
    Fabric Port Name: 20:0e:00:60:69:10:71:25
The Local Name Server has 2 entries }
```

```
注 – nsShow は、スイッチに接続されているデバイスのワールドワイドネーム
  (WWN) の一覧を表示します。
```
### ▼ Brocade Silkworm スイッチにアクセスする

Silkworm スイッチには、さまざまな方法でアクセスできます。

- 標準 RI-45 Ethernet ポートを介した telnet
- フロントパネル (2800のみ)
- シリアル接続 (2400のみ)
- WebTools GUI

2400 スイッチでシリアル接続を使用するのは、IP アドレスの初期設定時のみです。IP アドレスの設定後は、telnet または WebTools GUI を使用してスイッチにアクセスし ます。シリアルポートの詳細は、『Brocade Silkworm 2400 Hardware Reference Manual』を参照してください。

2800 スイッチがサポートするコマンドを実行するときは、ほとんどの場合 2800 ス イッチのフロンパネルを使用します。ただし、画面の大きさが限られているため、 メッセージは 1 ~ 2 行分しか表示されません。フロントパネルを使用して IP アドレス

を設定したあとは、WebTools GUI を使用してスイッチの設定および診断を行いま す。フロントパネルの操作方法の詳細は、『Brocade Silkworm 2800 Hardware Reference Manual』を参照してください。

WebTools GUI は、別ライセンス製品です。Sun Professional Services で販売される Brocade スイッチは、すべてライセンスがプリインストールされた状態で出荷されま す。WebTools には、標準の Web ブラウザ (Java プラグインを組み込んだ Netscape または Microsoft Internet Explorer) で http://<*ip\_address\_of\_switch*> と入力すること でアクセスできます。

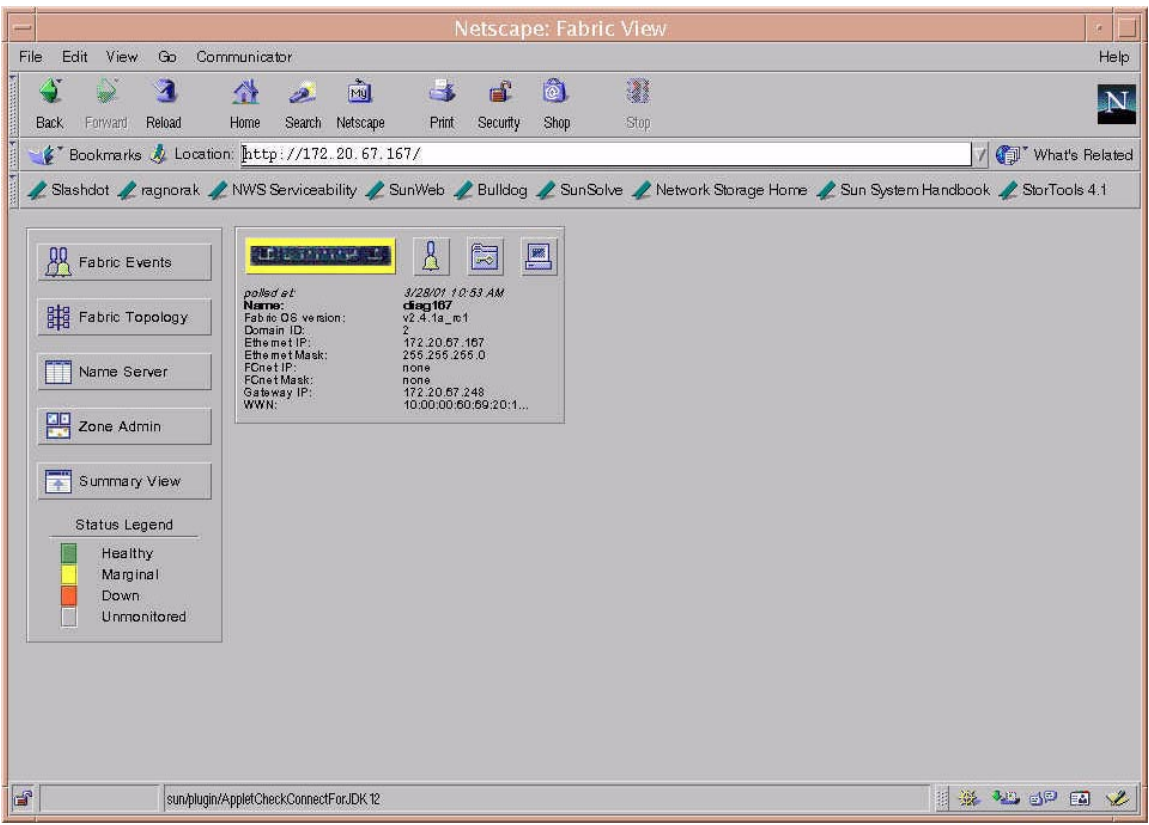

図 3-4 Brocade WebTools の GUI

WebTools の使用方法については、『Brocade Web Tools User's Guide』を参照してく ださい。

# Sun StorEdge ポートと Brocade ポート の相違点

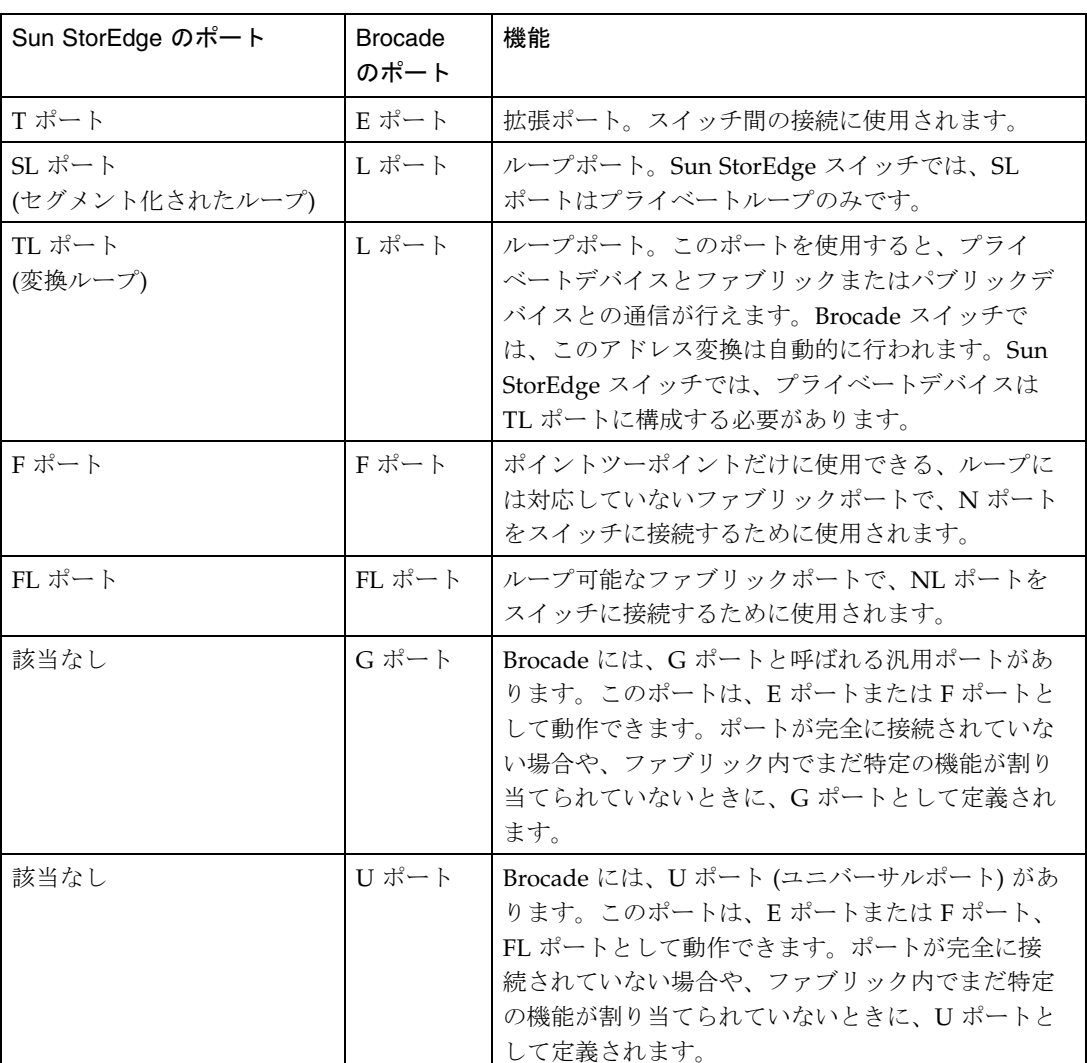

表 3-1 ポートの相違点
第 4 章

# 一般的な障害追跡

この章では、サンのトレーニングを受けた作業員が SAN の問題に取り組むときの一 般的な手順について説明します。また、各手順で使用できるさまざまなツールおよび 手段を一覧で示します。このマニュアルでは、具体的な障害特定の手法および障害追 跡の事例は記載していません。

Storage Automated Diagnostic Environment を使用して監視を行うと、問題を絞り込 むために要する時間を大幅に短縮できます。

# Sun StorEdge Network FC スイッチ

いずれかのツールおよび手段を使用して Sun StorEdge Network FC Switch-8 または Switch-16 スイッチの障害追跡を行う前に、まず、サンのトレーニングを受けた作業 員は、システムが正しく設定されているかどうかを確認してください。

# 設定の要件

- Enterprise 450 ワークグループサーバー 1台
- Solaris 8 Update 6 (10/01) と適切な Sun StorEdge SAN リリース 3.1 のパッチおよ びパッケージ

17 ページの「パッケージおよびパッチ」に記載されたパッケージおよびパッチは 必須で、記載されている順にインストールする必要があります。ここでは、 Solaris 8 (Update 6、10/01) がインストールされていることを前提にしています。

■ Sun StorEdge T3 アレイパートナーペア 1つ (各ユニットに 2 LUN)

- Sun StorEdge A5200 アレイ 1 台 (22 ディスク)
- FC スイッチ 4 台 (ローカルに 2 台、遠隔に 2 台)
- Storage Automated Diagnostic Environment ソフトウェアパッケージ

# 障害追跡の手順

次に、サンのトレーニングを受けた作業員が問題を特定し、障害追跡を行うときの手 順を示します。

手順 1) 次のツールを使用して、エラーを検出します。

- Storage Automated Diagnostic Environment のメッセージ
- /var/adm/messages
- アプリケーション固有のエラー

#### 手順 2) 次のツールを使用して、問題の程度を判定します。

- cfgadm -alの出力
- luxadm -eのポートの出力
- Storage Automated Diagnostic Environment のトポロジ表示
- マルチパス情報 (Sun StorEdge Traffic Manager および VxDMP)

手順 3) アレイの状態を確認します。

- Sun StorEdge T3 アレイへの telnet セッションを開く
- Sun StorEdge A5200 アレイの luxadm の出力を参照
- Sun StorEdge A3500FC アレイに対する RAID Manager (CLI ユーティリティー)
- Storage Automated Diagnostic Environment の計測レポート
- LED の状態
- Explorer または T3Extractor の出力

注 **–** ここで収集した情報を使用して、ホストとスイッチ間、スイッチとスイッチ間 (階層化されている場合)、スイッチと記憶装置間の、どの部分に注目するかを判 断してください。

手順 4) スイッチの状態を確認します。

- Capture または Explorer の出力
- SANsurfer GUI
- LED の状態 (オンライン/オフライン)
- ポートモード (SL/TL/F)
- ネームサーバーの情報

注 **–** Storage Automated Diagnostic Environment は、ほかの場所のハードエラーとし て表示される可能性のない、ユーザーの設定エラーを検出するために使用しま す。たとえば、F モードに設定されていた HBA のポートを、ユーザーが誤って SL モードに変更してしまった場合などです。

#### 手順 5) FRU のテストを開始します。

- Storage Automated Diagnostic Environment の機能テスト (switchtest/qlctest)
- SANsurfer GUI のポートテスト
- Sun StorEdge T3 アレイのテスト
- Sun StorEdge A3500FC の健全性検査

これらのテスト結果から、交換する必要のある FRU の問題を特定します。次に、サン のトレーニングを受けた作業員は、FRU の交換手順に関する適切なハードウェアマ ニュアルを参照します。

### 手順 6) 修正されたことを確認します。

- /var/adm/messages
- Storage Automated Diagnostic Environment Agent の状態
- Storage Automated Diagnostic Environment の機能テスト
- Sun StorEdge Traffic Manager (または VxDMP) の通常のパス状態への復帰

# Brocade Silkworm スイッチ

この節では、Brocade Silkworm スイッチが構成されている場合と、現在の Sun StorEdge Network ファイバチャネルファミリのスイッチが構成されている場合の障 害追跡方法の違いについて説明します。現在のサポート内容は、FRU レベルの障害診 断までと制限されています。サンのサポートモデルでは、Brocade Silkworm スイッチ 全体を 1 つの FRU とみなします。

この節では、サンのトレーニングを受けた作業員が、SAN 環境での Brocade の問題に 取り組むときの一般的な手順について説明します。また、各手順で使用できるさまざ まなツールおよび手段を一覧で示します。

手順 1) 次のツールを使用して、エラーを検出します。

- Storage Automated Diagnostic Environment のメッセージおよび警告
- /var/adm/messages
- アプリケーション固有のエラー

手順 2) 次のツールを使用して、問題の程度を判定します。

- cfgadm -alの出力
- luxadm -eのポートの出力
- Storage Automated Diagnostic Environment のトポロジのエラー表示
- マルチパス情報 (Sun StorEdge Traffic Manager および VxDMP)

注 **–** ここで収集した情報を使用して、ホストとスイッチ間、スイッチとスイッチ間 (階層化されている場合)、スイッチと記憶装置間の、どの部分に注目するかを判 断してください。

#### 手順 3) アレイの状態を確認します。

- Sun StorEdge T3 アレイへの telnet セッションを開く
- Sun StorEdge A5200 アレイの luxadm の出力を参照
- Sun StorEdge A3500FC アレイに対する RAID Manager Healdcheck
- Storage Automated Diagnostic Environment の計測レポート
- LED の状態

■ Explorer または T3Extractor の出力

手順 4) スイッチの状態を確認します。

- Explorer の出力 (supportShow の出力)
- WebTools GUI
- LED の状態
- Storage Automated Diagnostic Environment の計測レポート
- ポートモード (F/L/E、オンライン、オフライン)
- ネームサーバーの情報 (nsshow、nsallshow)

### 手順 5) FRU のテストを開始します。

- brocadetest(1M)、qlctest(1M)、t3test(1M)、linktest(1M)、 a5ktest(1M) などの Storage Automated Diagnostic Environment テスト
- Brocade の CLI テスト (loopPortTest、spinFab、crossPortTest)
- T3OFDG(1M) などの Sun StorEdge T3 アレイのテスト
- Sun StorEdge A3500FC アレイの Healthcheck

注 **–** これらのテスト結果から、交換する必要のある FRU の問題を特定します。正し い FRU の交換手順については、適切なハードウェアのマニュアルに従ってくだ さい。

#### 手順 6) 修正されたことを確認します。

- /var/adm/messages (パスオンライン、マルチパス情報メッセージ)
- Storage Automated Diagnostic Environment の状態
- Sun StorEdge Traffic Manager または VxDMP の通常のパス状態への復帰

# 付録A

# よくある質問

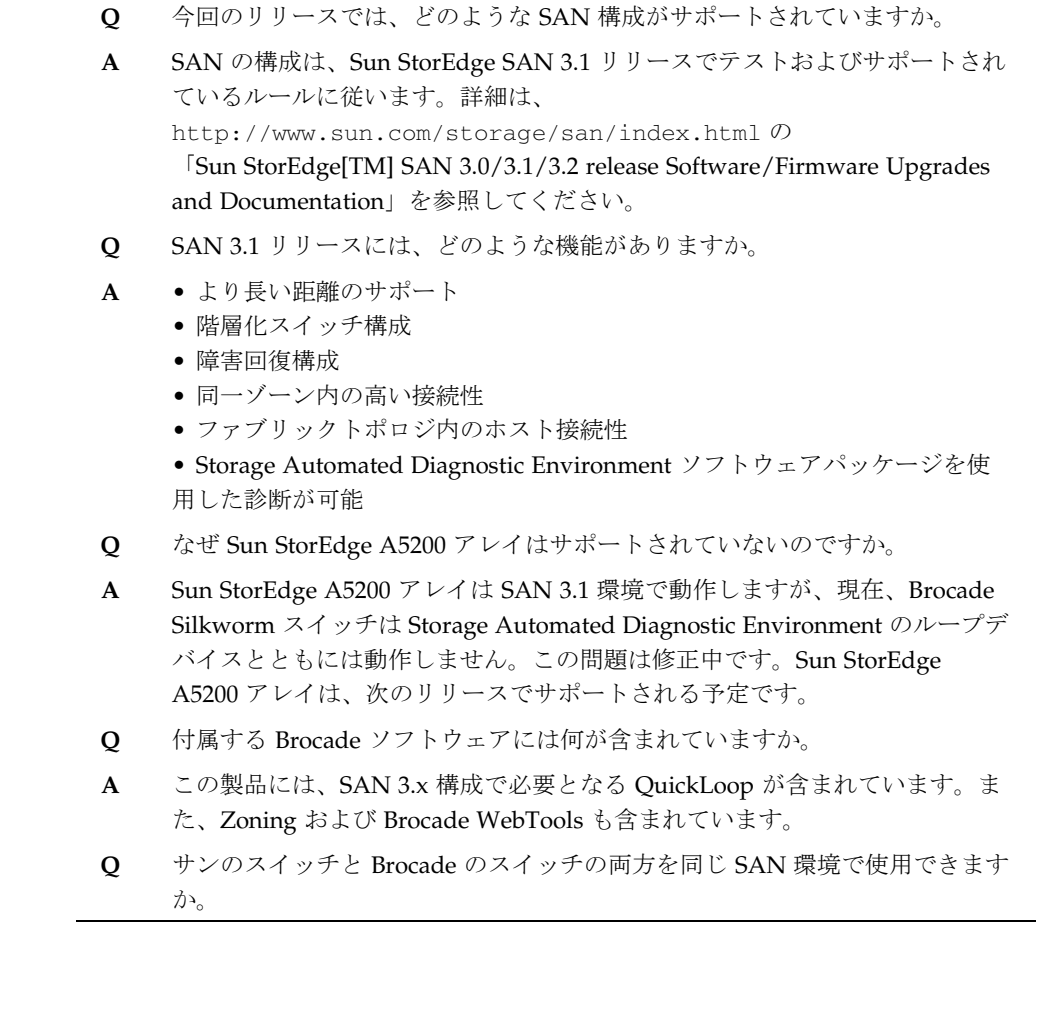

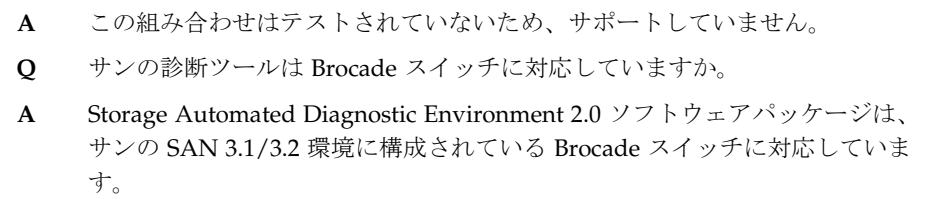

# 頭字語および用語集

この用語集では、このマニュアルで使用している用語の定義を示します。

# 頭字語

- AL\_PA Arbitrated Loop Physical Address の略。デバイスを識別するために使用さ れる 8 ビットの値。
- F ポート ファイバチャネルスイッチ上の、N ポートをサポートするポート。ポイント ツーポイント接続またはファブリック接続で使用されるファイバチャネル ポート。
- FL ポート ファイバチャネルスイッチ上の、調停ループデバイスをサポートするポー ト。
- Gポート ファイバチャネルスイッチ上の、Fポートまたは Eポートをサポートする ポート。
	- NAS Network Attached Storage の略
- N ポート ポイントツーポイント接続またはファブリック接続で使用されるファイバ チャネルポート。
- NL ポート Node Loop ポートの略。調停ループプロトコルをサポートするポート。
- SL ポート Segmented Loop ポートの略。プライベートループデバイスに接続される ポート。
	- SNDR Sun StorEdge Network Data Replicator の略。以前の Sun StorEdge Remote Dual Copy。
- T ポート スイッチ間ポート。あるスイッチ上のポートを別のスイッチ上のポートに接 続するために使用されるポート。
- TL ポート Translative Loop ポートの略。Sun StorEdge T3 アレイ上の、変換ループ ポート。

# 用語集

階層化 使用可能なポート数を増加させるため、または SAN のコンポーネント間の 距離を延長するために 2 台以上のスイッチを接続すること。

#### セグメント化された

ループ 1 つのプライベートループとして動作する一連のポート。

- ゾーニング 機能ごとにグループ化されたノード間で、より効率的でセキュリティー保護 された通信を行えるように、ファブリックポートをゾーンに分割すること。 ゾーンにはいくつかの種類があり、ポートはいずれかのゾーンに定義するこ とができる。ポートをすべての種類のゾーンに同時に定義することはできな い。
	- ゾーン 1 つのプライベートループとして動作する一連のポートおよびそのポートに 接続されたデバイス (ゾーン)。スイッチに SL ゾーンを設定すると、ファブ リック (1 台以上のスイッチシャーシ) をファブリック全体に渡るゾーンに分 割し、相互に通信できるポートを定義できる。
- ネームサーバー ネームサーバーゾーンを設定すると、ファブリック (1 台以上のスイッチ シャーシ) を最大 256 のファブリック全体に渡るゾーンに分割し、ネーム サーバーの情報を受信するポートまたはデバイスを定義できる。ハードゾー ンが使用可能になっている場合、ネームサーバーゾーンは、定義されたハー ドゾーンの境界を越える通信は行わない。
	- ハードゾーン ハードゾーンを設定すると、ファブリック (1 台以上のスイッチシャーシ) を 最大で 16 のファブリック全体に渡るゾーンに分割し、相互に通信できる ポートを定義できる。個々のポートは、1 つのハードゾーンだけに定義され る (ハードゾーンが重なることはない)。ハードゾーンが使用可能になってい る場合、ネームサーバーゾーンおよび SL ゾーンは、定義されたハードゾー ンの境界を越える通信は行わない。
- パブリックループ ファブリックスイッチに接続された調停ループ。

- ファブリック 1 台以上のスイッチを中心に構成されるファイバチャネルネットワーク。 「ファブリックモード」で動作していること を指す場合もある。このマニュアルでは、プライベートループのレガシーデ バイスに対して、ファブリックにログインする機能とパブリックループ特性 を持つパブリックデバイスを指す場合にこの用語を使用する。
- プライベートループ ファブリックスイッチを使用しない調停ループ。

#### ブロードキャスト

ゾーン ブロードキャストトラフィックを使用または解釈できないエンドノードに対 してブロードキャストトラフィックを送信しないために使用されるゾーン。 ポートは、そのポートが定義されたブロードキャストゾーン内のすべての ポートに対してブロードキャスト通信を行う。ブロードキャストゾーニング は、主に、IP 対応のファイバチャネルを構築する場合、またはスイッチ上 で IP トラフィックと SCSI トラフィックが混在する場合に使用される。この ゾーンは、現在のサンの SAN 実装では無効で対応されていない。

# 索引

### 記号

/kernel/drv/qlc.conf, 8 /kernel/drv/scsi\_vhci.conf, 7

# C

cfgadm\_fp, 4

# F

FC テープライブラリ 構成, 20 FL ポート 接続, 2

## H

HBA 構成, 2 サポートされる構成, 12 HBA ポート 使用不可, 8

I ISL (InterSwitchLink), 13 L LUN MPxIO が使用可能な T3 アレイの LUN, 8 luxadm の表示, 9, 10

## M

MPxIO, 6 アクセス, 6 機能, 7 使用可能, 7 使用不可, 7 パス状態, 6

# N

N パスのマルチパス, 7

## T

TL ポート T3 アレイのサポート, 3

# W

Web サイト 追加情報, 2

#### あ

アレイ 構成のガイドライン, 24 サポートされる構成, 12

### お

オペレーティング環境 必要な Solaris のリリース, 12

### か

階層化, 20 階層化のルール, 23 関連マニュアル, x

### き

機能 ファブリックポート, 2 リリース 3.0 からの新機能, 2

# こ

構成 1台の記憶装置アレイに接続された1台のホスト , 25 複数の記憶装置アレイに接続された 1 台のホスト , 27 マルチホスト, 35 構成のガイドライン, 24 構成例, 25

## し

障害特定 設定の要件, 61 診断ツール SANsurfer GUI, 49 Sun Explorer Data Collector (SUNWexplo), 50 T3Extractor, 50

す

スイッチ 構成のガイドライン, 24 接続, 13 スイッチツール Capture, 50 Sanbox API, 50 スイッチポートの種類, 21

## せ

接続 SANsurfer を使用した検証, 49

## そ

```
相互接続, 1
ゾーニング
 ネームサーバー, 3
ゾーニングのルール, 23
ゾーン
 SL, 22
 構成のガイドライン, 24
 定義, 21
 ネームサーバー, 22
 ネームサーバーのオーファン, 4
 ハード, 21
 ハードゾーン, 3
ソフトウェア、別パッケージ
 サポート, 18
```
## ね

ネームサーバーゾーニング, 3

## は

パッケージ サポート, 17 パッチ SunSolve からのダウンロード, 12

サポート, 17

#### ふ

ファブリック 接続, 4 分割, 3, 22 ファブリックポート 構成, 2 登録, 2

る

ルール アレイ記憶装置, 19 階層化, 23 ゾーニング, 23 デバイスの追加および取り外し, 23

へ

変換ループポート, 3

### ほ

ポート F/FL, 3 SL, 2 T (階層化), 4 TL, 3 デュアルポートカード上での使用不可, 8 特定, 22 ホスト サポートされる構成, 11 ホストおよびオペレーティング環境 ルール, 12

### ま

```
マニュアル
 UNIX コマンド, vii
 シェルプロンプトについて, ix
 書体と記号について, viii
 適用範囲, 1
 目的, 2
マルチプラットフォーム
 関連する Web サイト, ix
 関連する電子メールエイリアス, ix
 サンのダウンロードセンターのソフトウェアパッ
   ケージへのリンク, x
```